# ⾃動化、AI、その前に、 **あなたのネットワーク⾒ えてますか︖**

2024年1月

今回の発表は企業の買収とは全く関係ありません

Splunk> turn data into doing

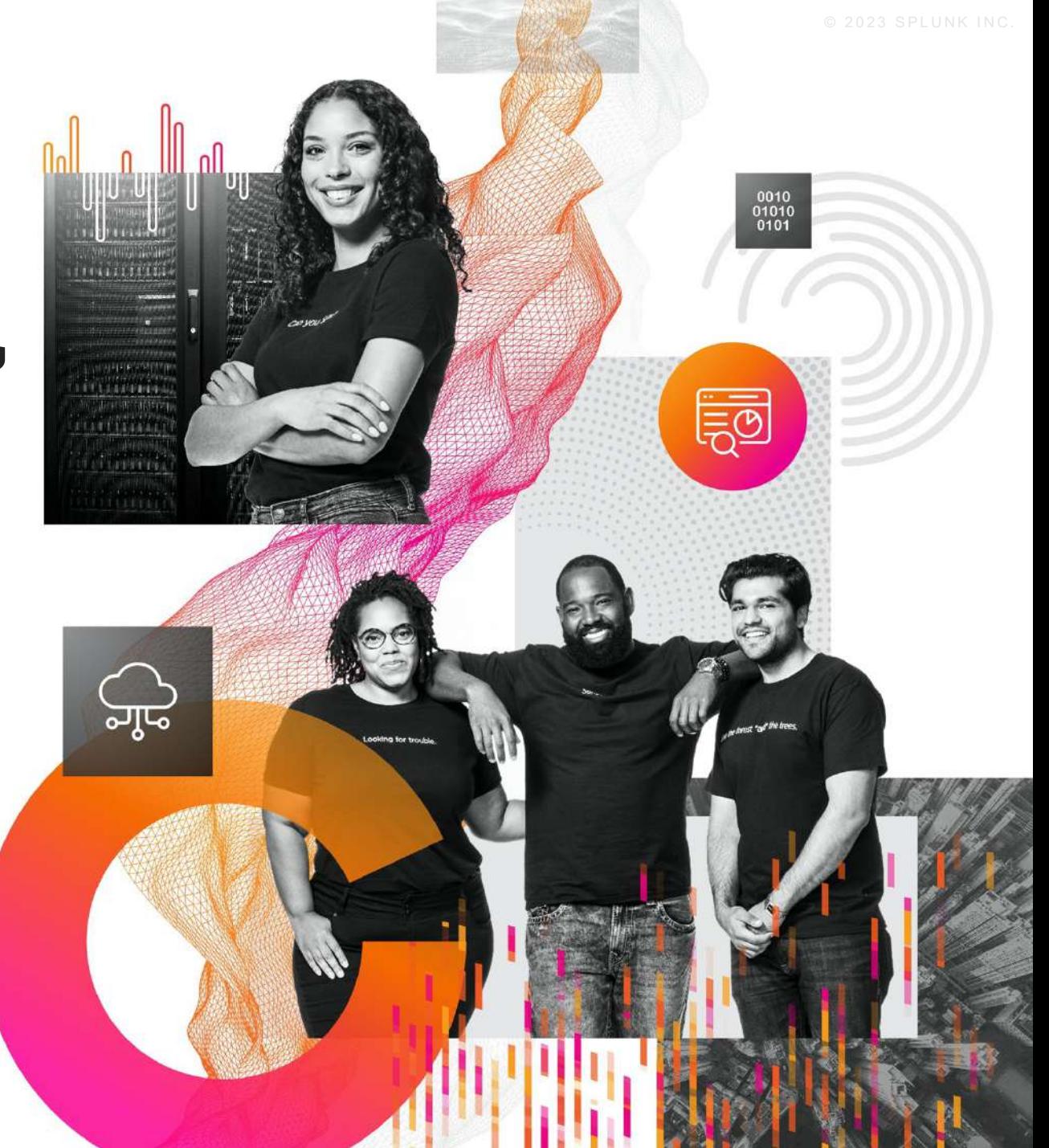

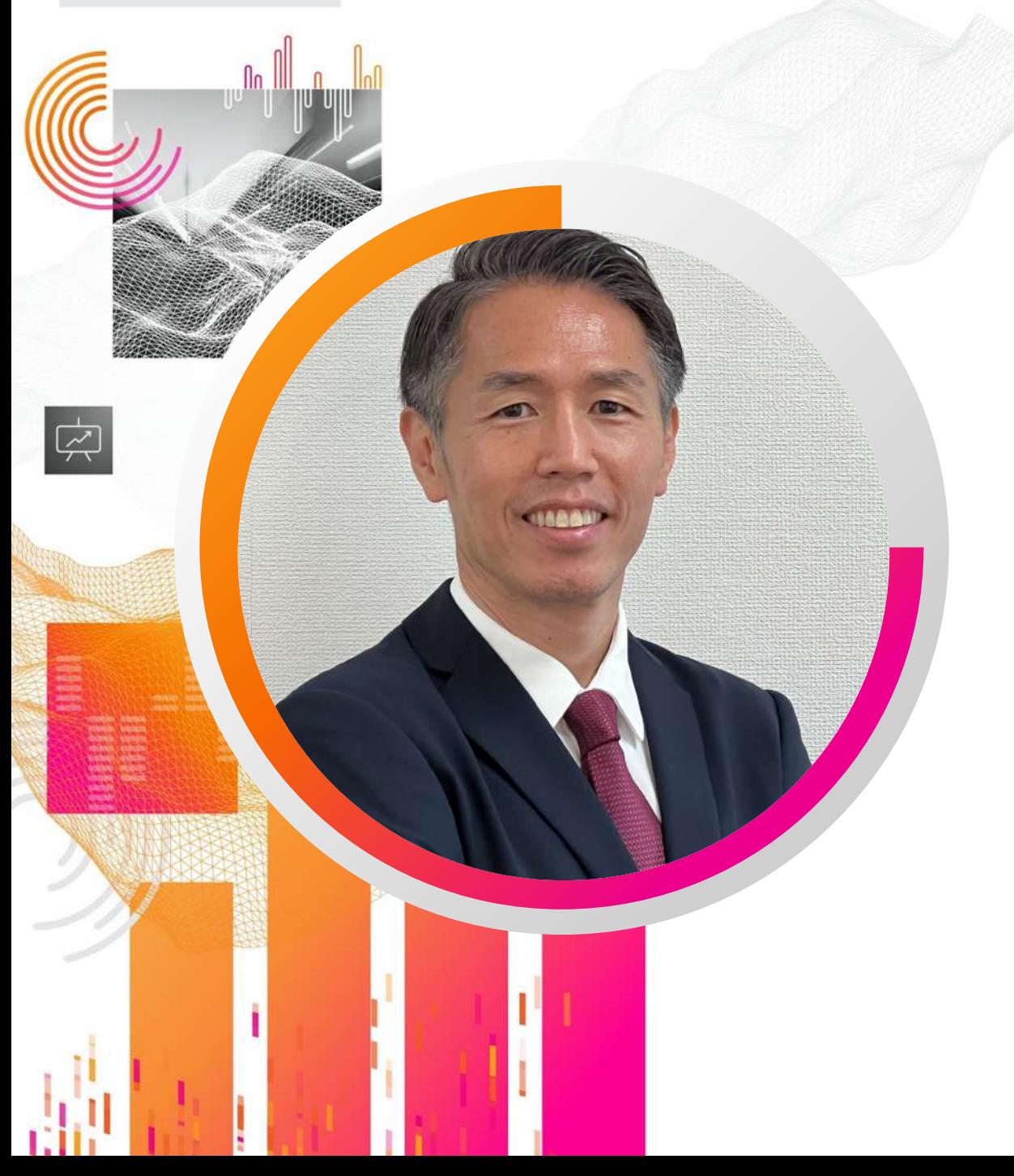

# **池永 隆次郎**

### **Splunk Services Japan合同会社 インダストリーアドバイザー**

経歴:初JANOG シスコシステムズ合同会社 NTT、コナミデジタルエンターテインメント

splunk> turn data into doing

# **本⽇皆さんと話したいこと**

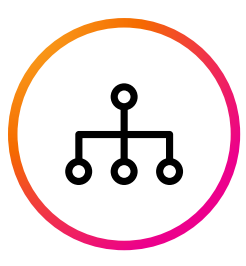

Telemetryの活用

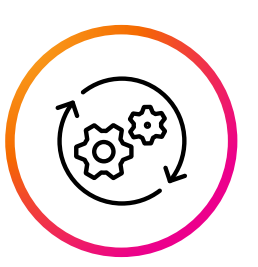

**ネットワークの可視化と マルチレイヤーデータ連携**

**現実的な運⽤を考えた場合、 どこまで追求する?** 

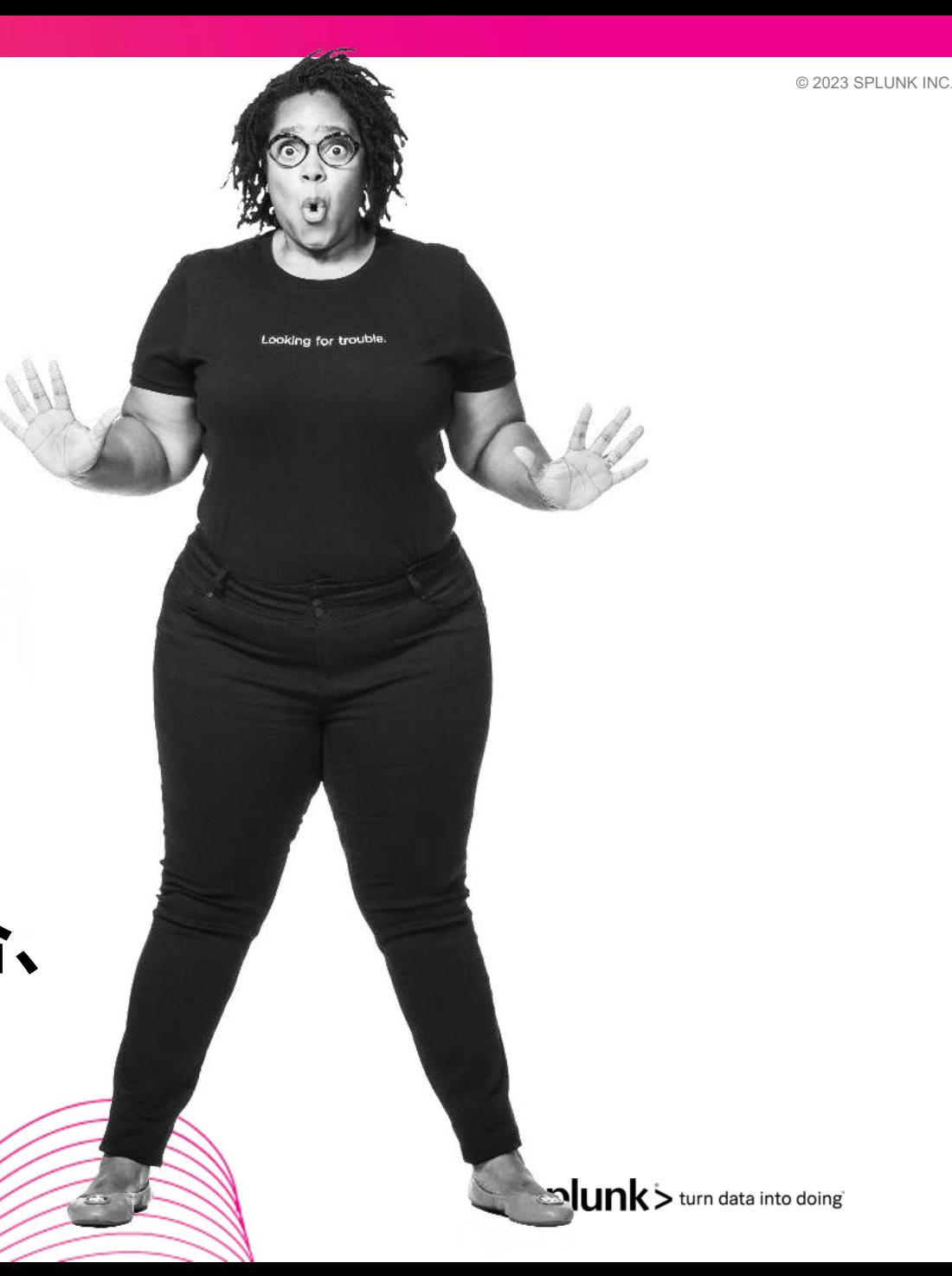

# **本⽇の内容**

メーカー視点でお話ししますが、是非運用に携わる方々の率直な意見やコメントをいただき、 熱い議論ができることを楽しみにしております。

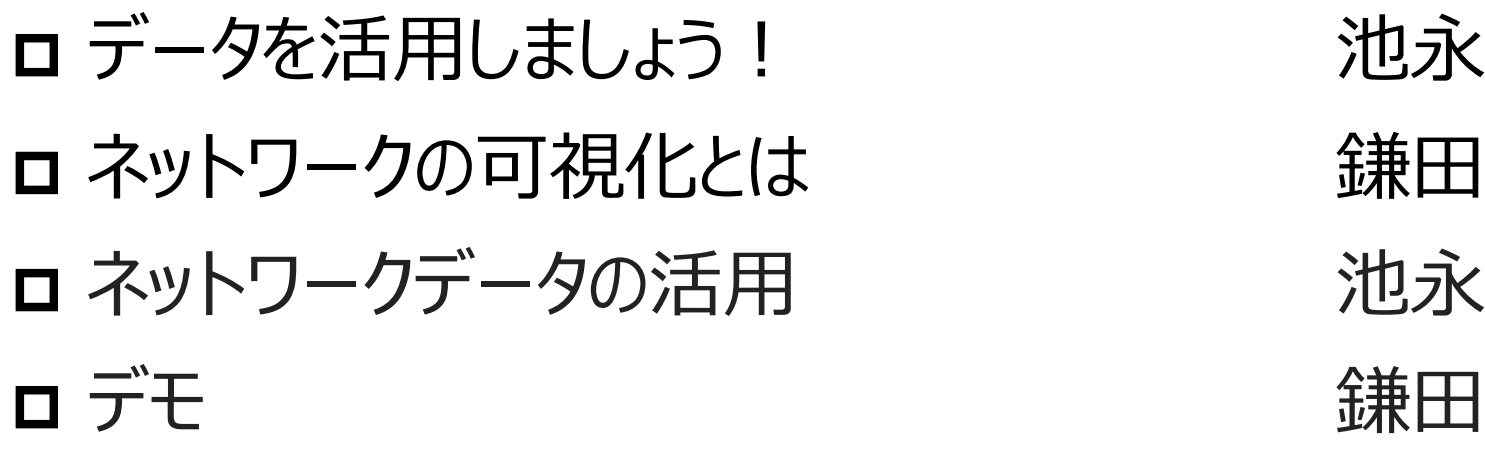

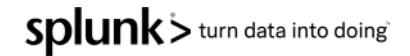

### データを活用しましょう!

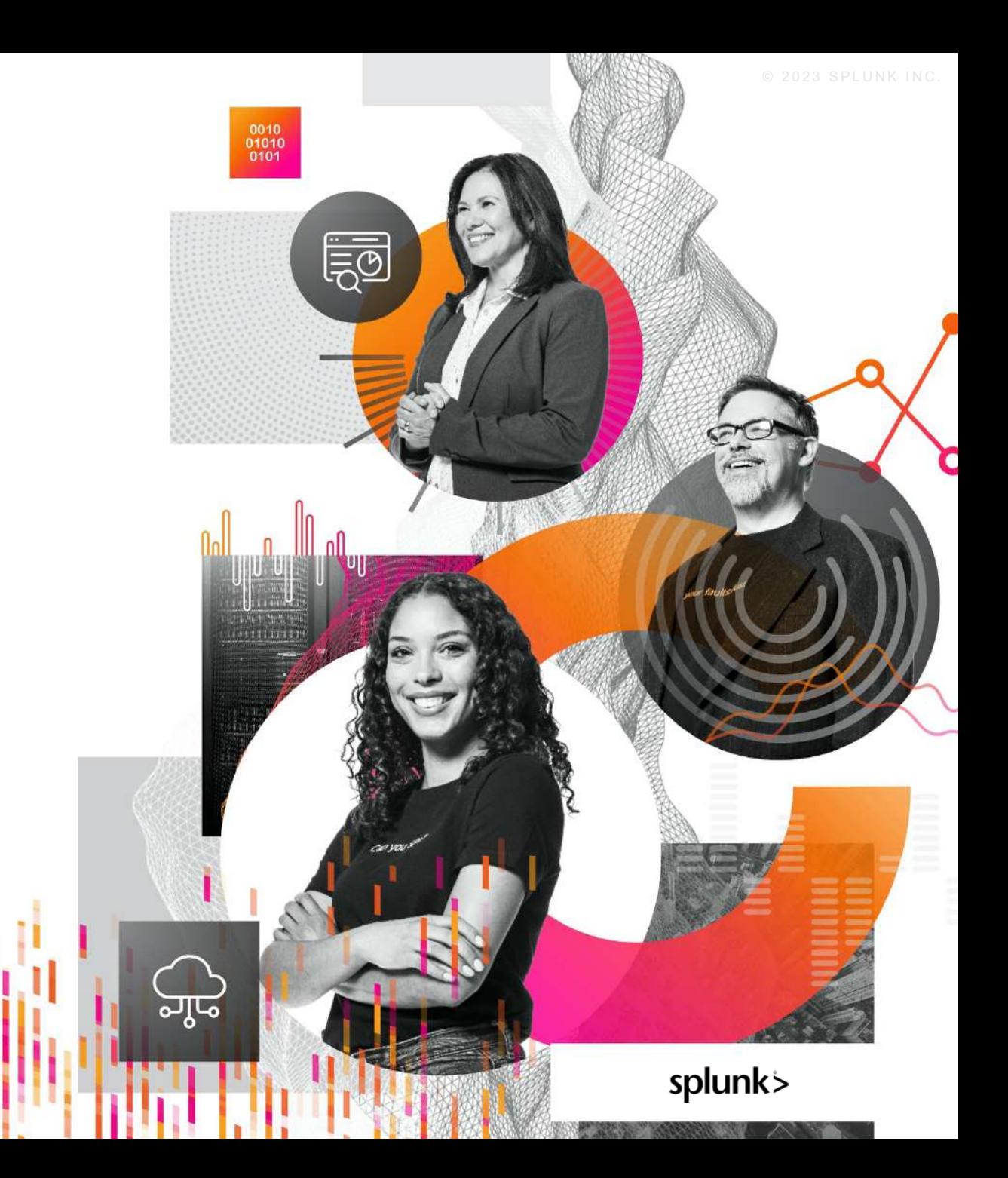

# **通信ビジネスのスタック全体で価値を向上**

- ✔ ネットワークエレメント層からビジネス管理層 まで、通信ビジネスのスタック全体を通じて FCAPS (障害、構成、課⾦、性能、機 密)に関するインサイトを獲得する
- ✔ 組織全体であらゆる問題解決と意思決定 にデータを活用して行動につなげる
- ✔ データサイロを解消し、誰もがデータにアクセ スして、その有用性と価値を引き出せるよう にする

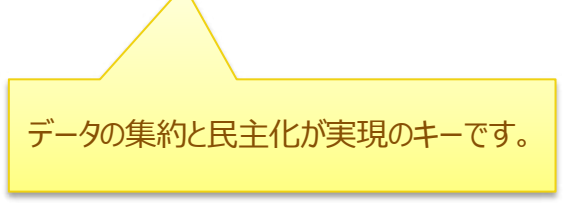

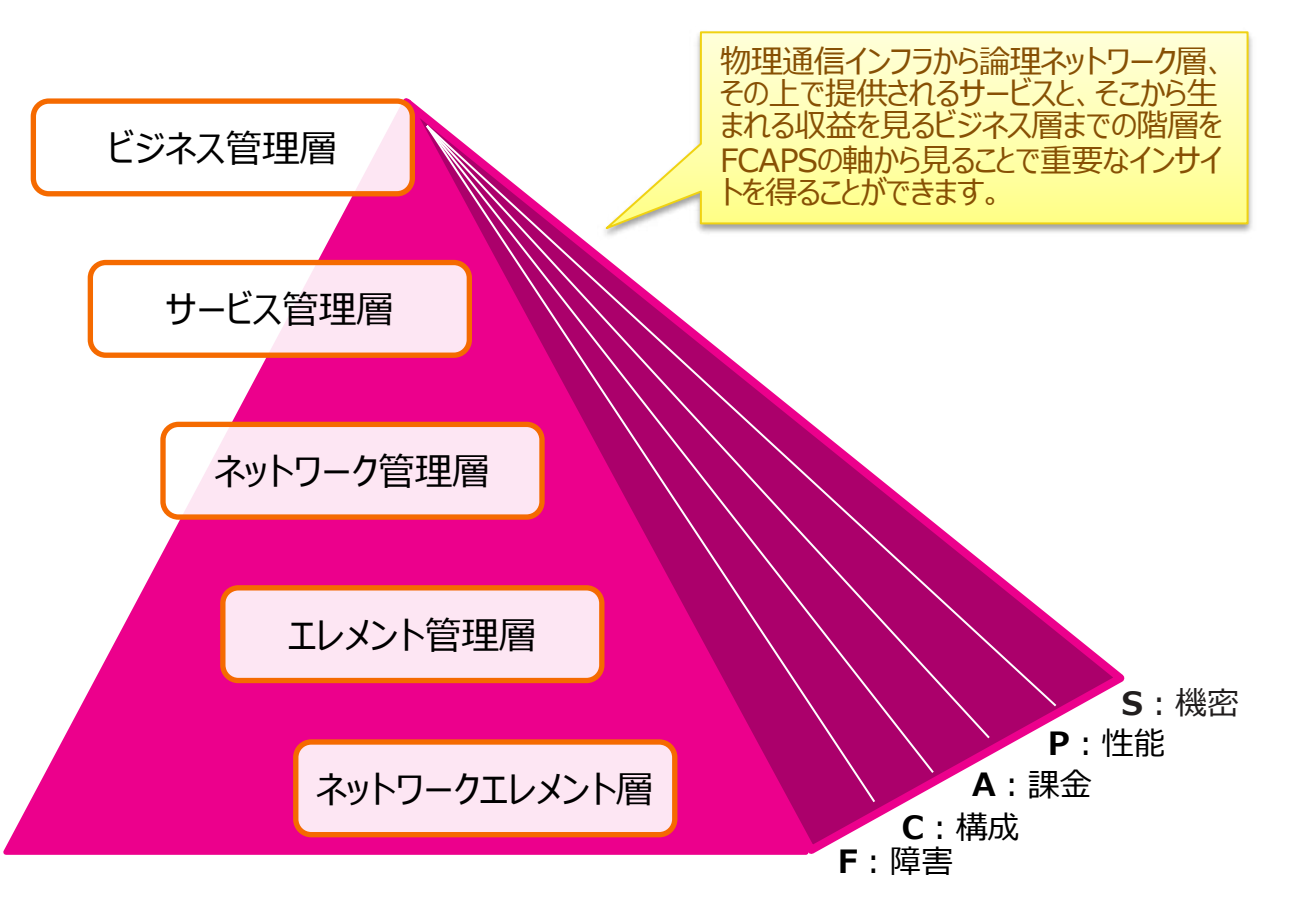

FCAPS: **F**ault, **C**onfiguration, **A**ccounting, **P**erformance and **S**ecurity

SDlunk > turn data into doing

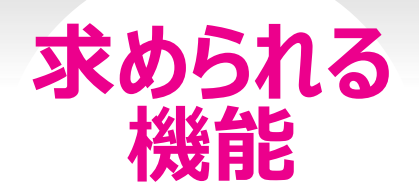

通信サービスプロバイ ダーの変革を支援し、 あらゆる側⾯で価値 向上を後押しする、プ ラットフォーム

- レイヤーを跨ぐ複雑な通信インフラの管理
- 故障や顧客からのクレームと通信インフラの 状況の紐付け
- 需要を予測 て拡張工事を先行一括手配
- その他は通信キャリアに限らず価値のある点

広範で強力・柔軟なプラットフォーム

**杉終台と マリアルタイム:** ニアリアルタイム: ニアリアルタイムでストリーミングデータ を処理して分析し、導出した分析結 果をインタラクティブで使いやすいプラットフォームで共有

> **異なる層をまたいだ関連付けと⾃動化:** 統合的な分析によってサービスのエクスペリエンスを ネットワークインフラと関連付け、適切なアクションを自動的に実行

**データへのアクセス:** インサイトや分析結果を異なる部門間で共有して活用て

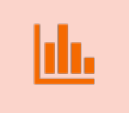

**あらゆるデータ:** あらゆるソースからもたらされる、さまざ まな構造のデータを取り込んで活用 し、データサイロを統合

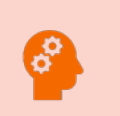

**将来を見据えたプラットフォーム:** 機械学習などのAI機能を新たに組み込み、さらなる高度化 を⾏うことが可能

Splunk > turn data into doing

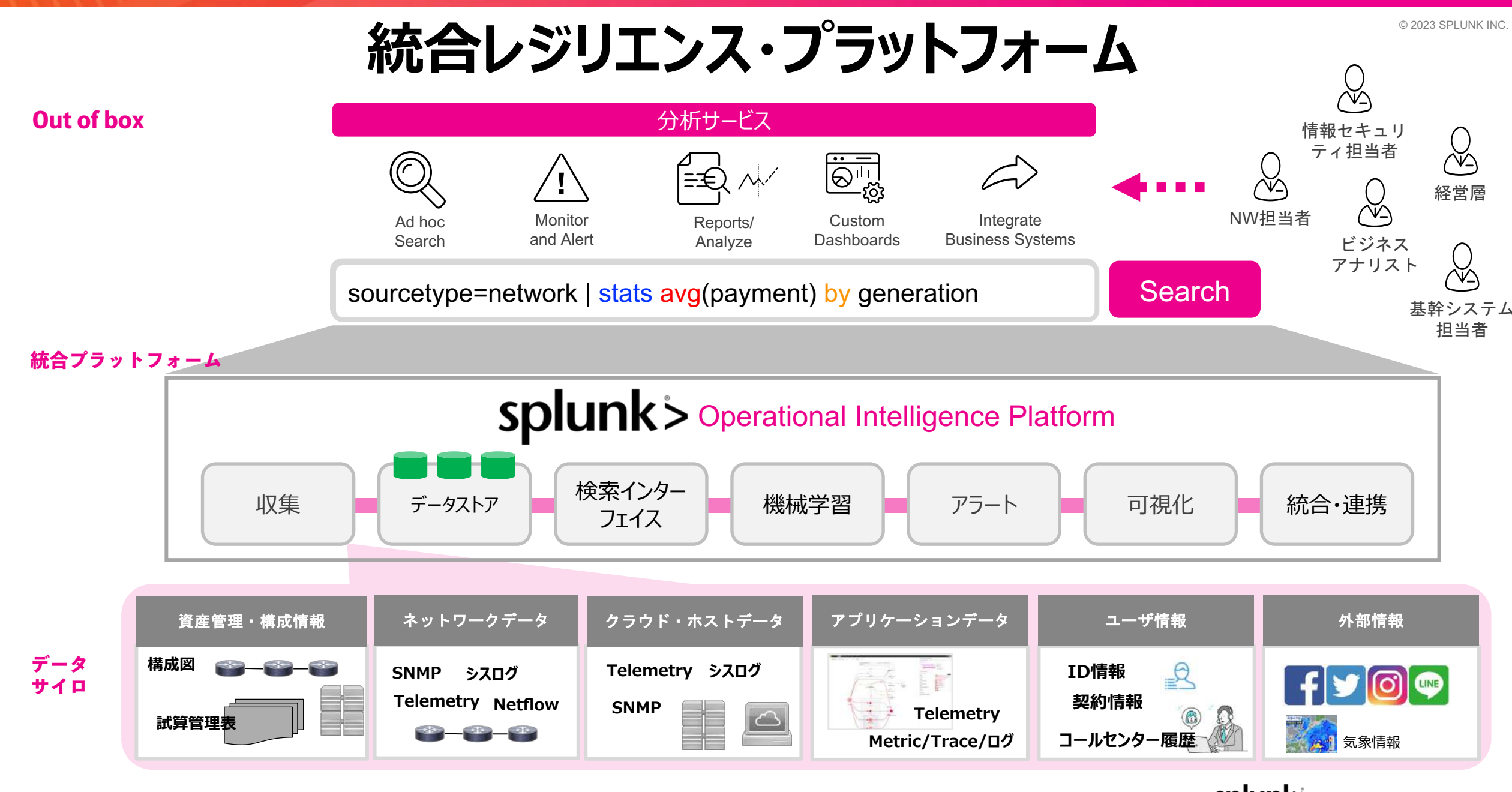

splunk> turn data into doing

### **Full Stack Observability 横(End-End)と縦(Multi-Layer)の可視化/調査/分析**

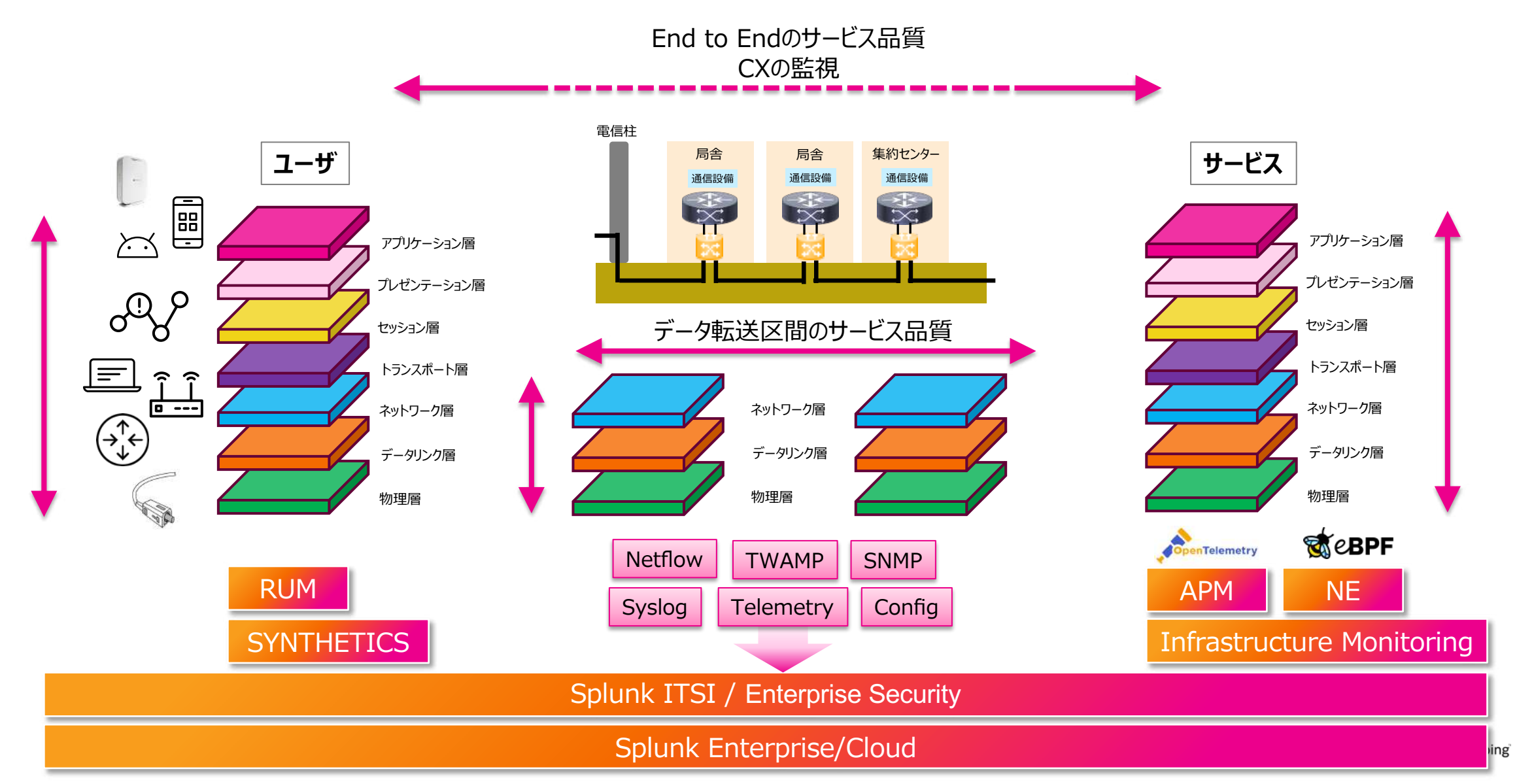

### **ネットワークデータの活用**

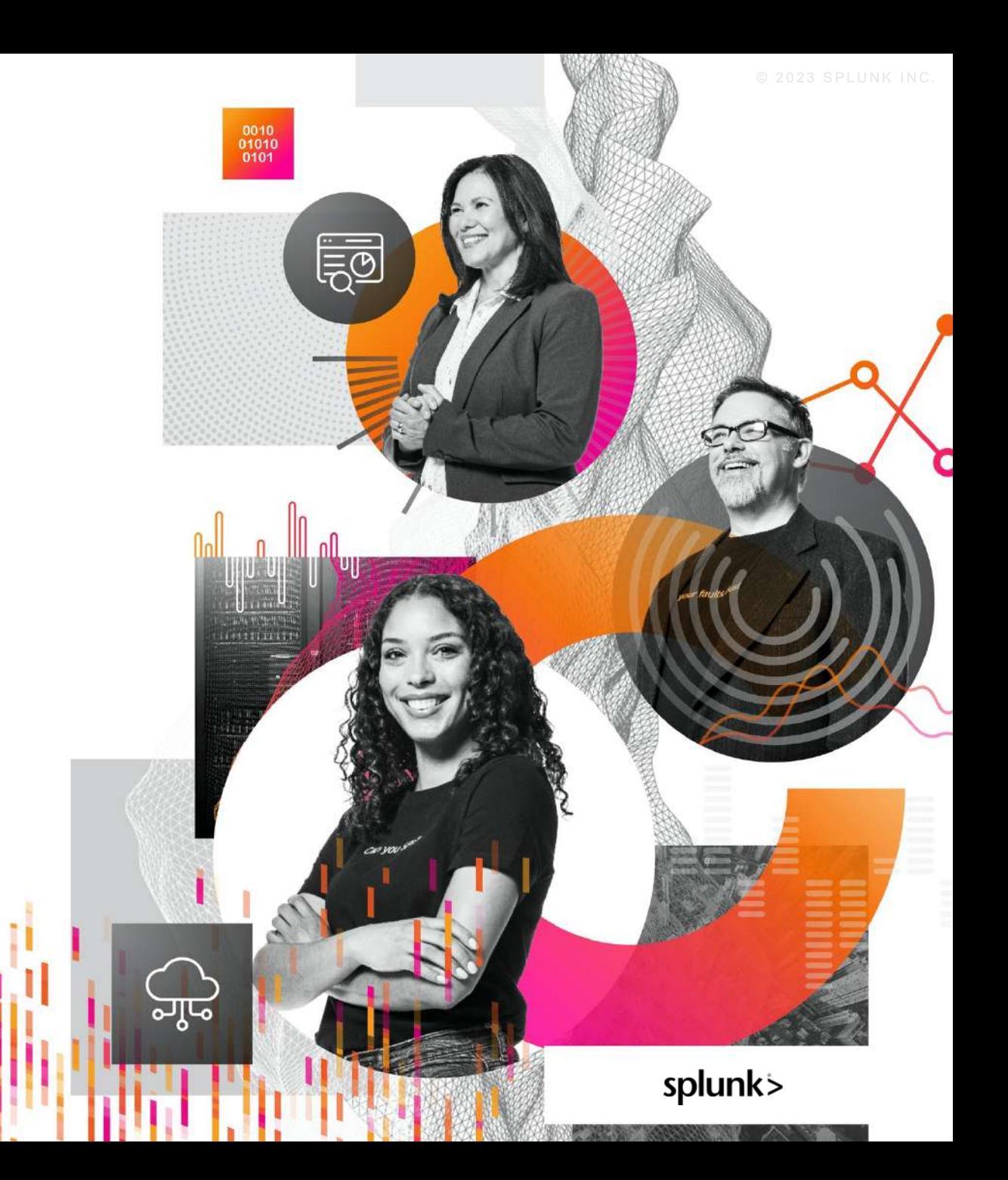

### **Full Stack Observability 横(End-End)と縦(Multi-Layer)の可視化/調査/分析**

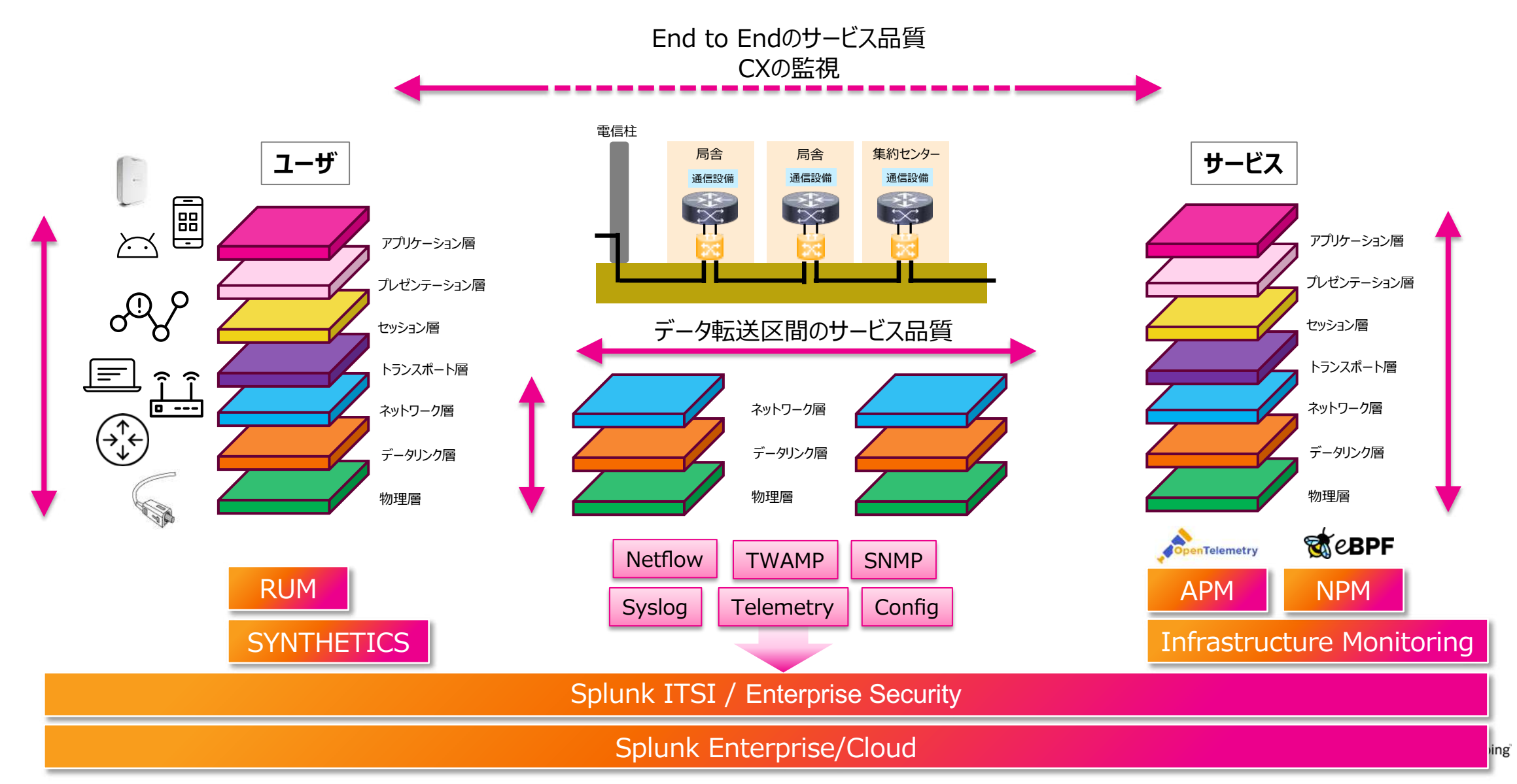

# **カスタマーエクペリエンスの向上・改善**

### エンドツーエンドのネットワークの状況を把握

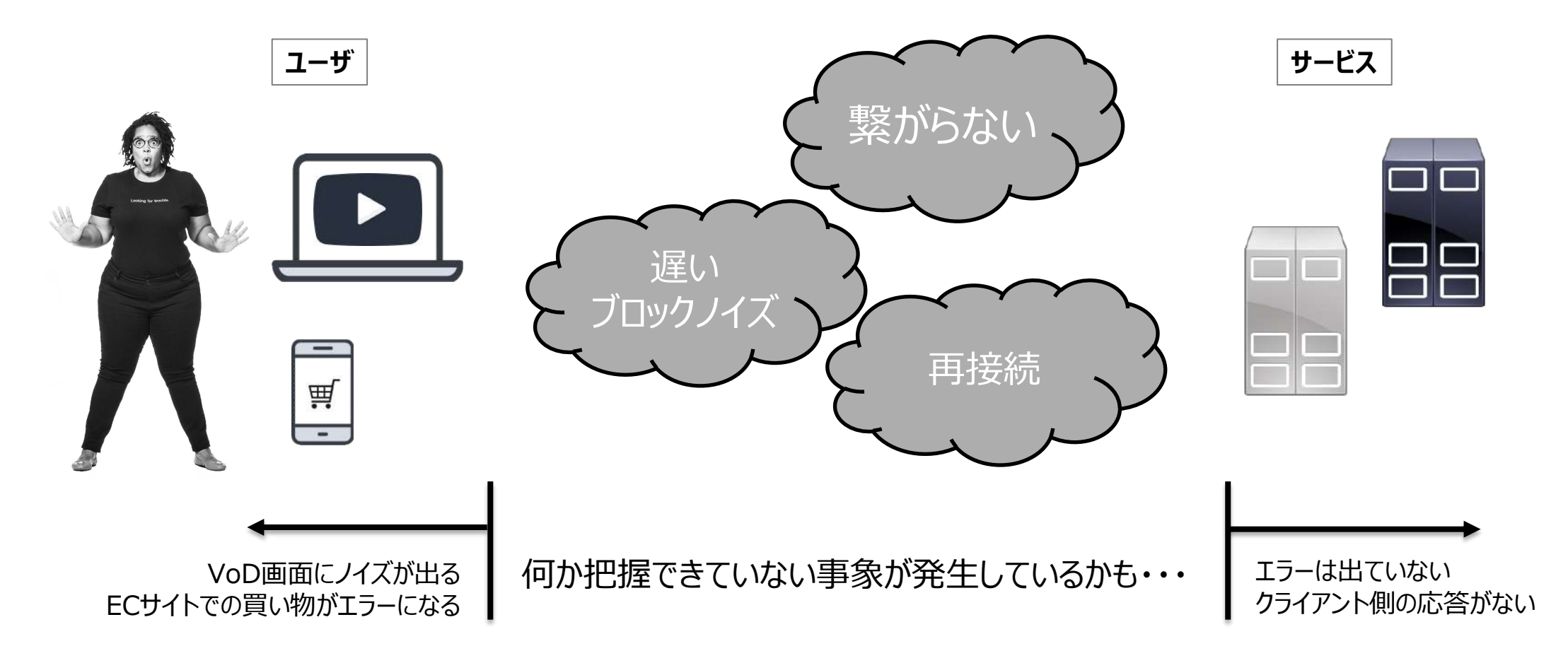

splunk> turn data into doing

# **カスタマーエクペリエンスの向上・改善**

### エンドツーエンドのネットワークの状況を把握

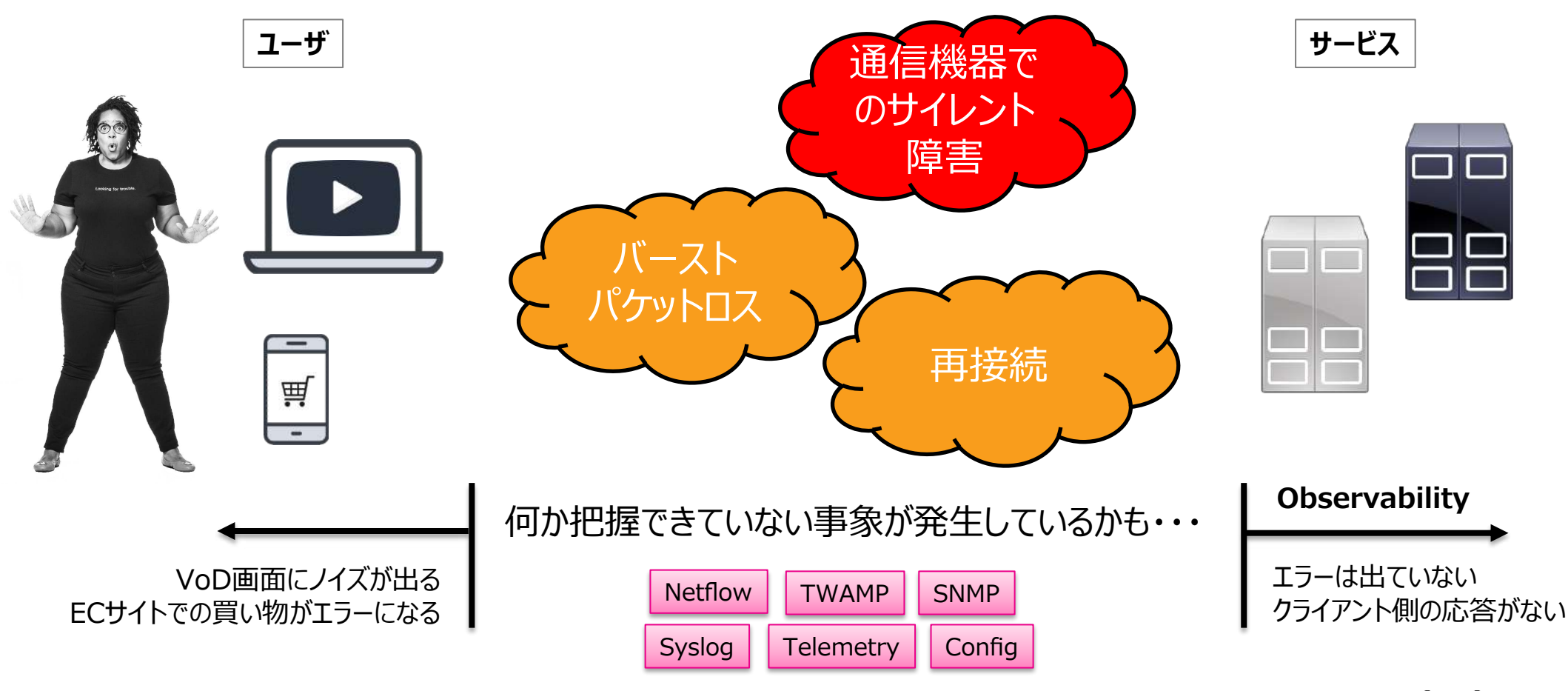

splunk> turn data into doing

# **WDMとルータの接続確認**

WDMとルータは透過的な接続のためリモートでの接続確認が難しい

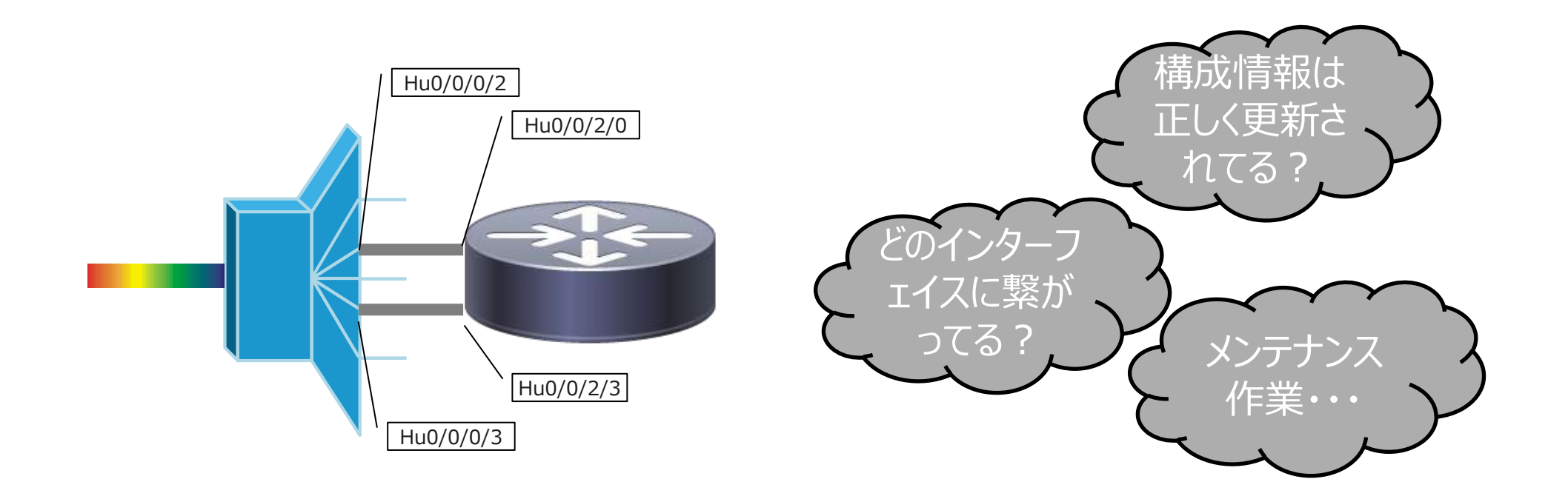

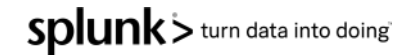

# **WDMとルータの接続確認**

WDMとルータは透過的な接続のためリモートでの接続確認が難しい

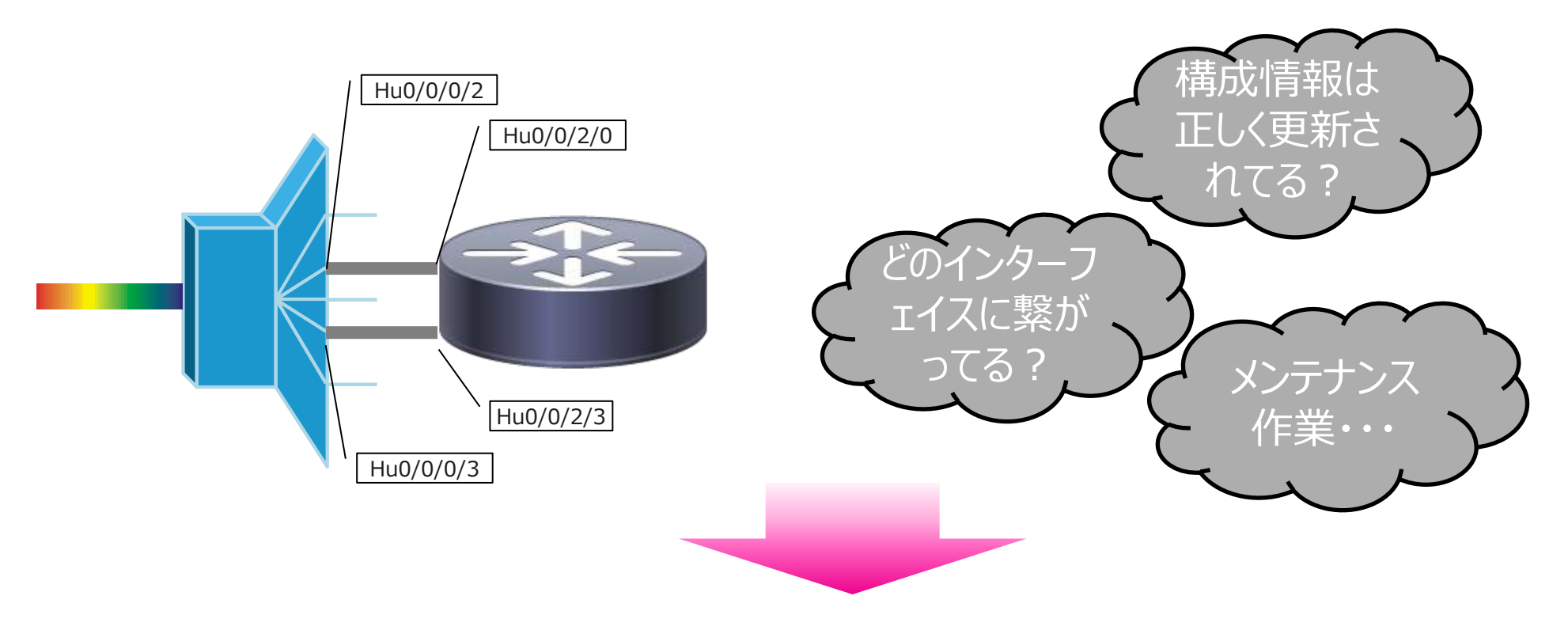

### マルチレイヤー間の通信機器の接続情報を正確に管理 イベントや障害発生時の基本的な影響範囲を迅速に把握

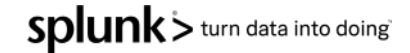

### **ネットワークデータの活⽤**

- **1. メトリックデータの相関性**
- **2. インターフェイスのDOWN/UP のログをデータ化**
- **3. スクリプトによるデータ取得対応**

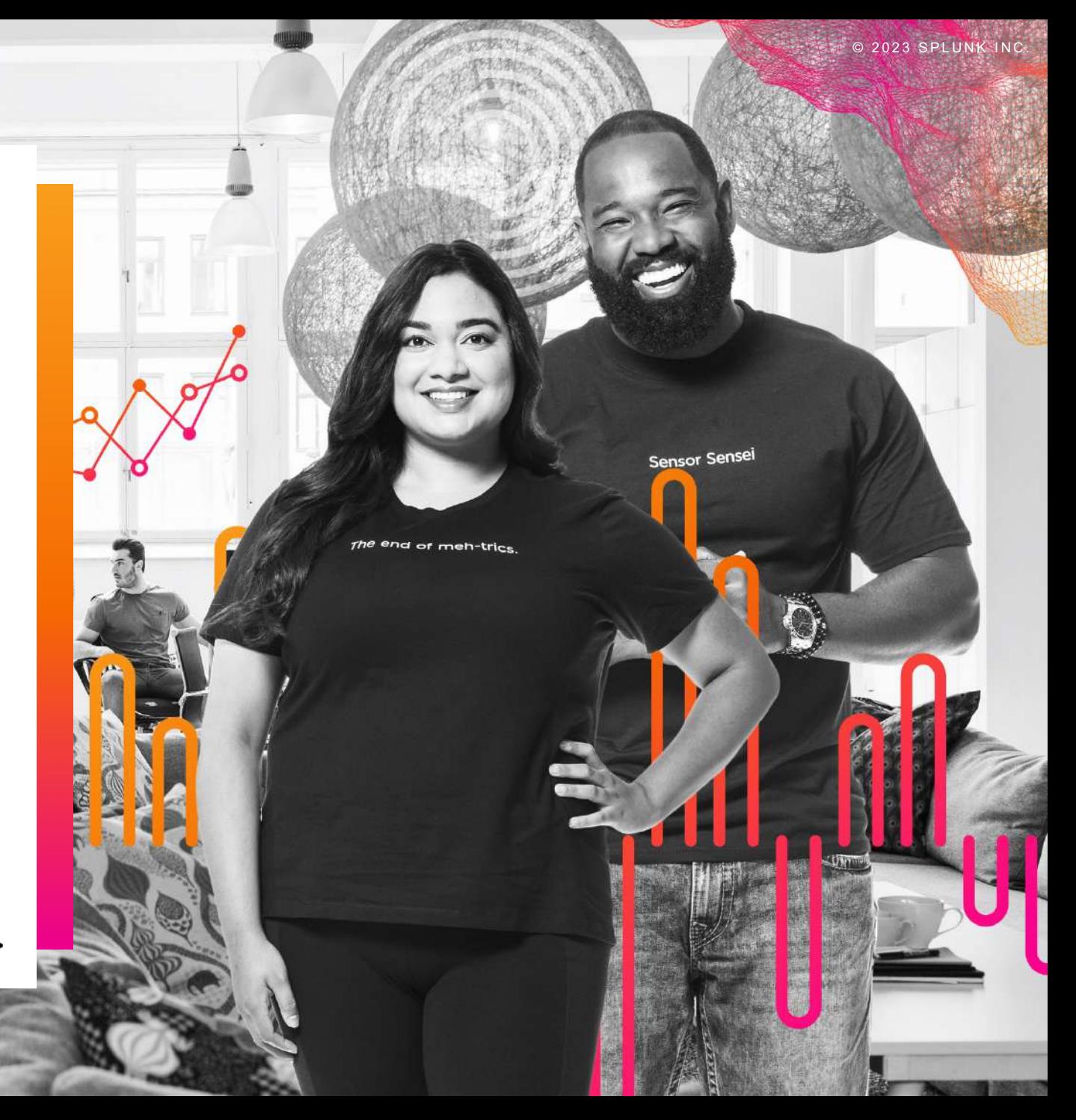

splunk>

### © 2023 SPLUNK INC. **メトリックデータの相関性の有無**

#### **メトリックデータの相関分析**

- CPU使用率などのメトリックデータ同士の相関係数を算出し、相関関係の有無を確認
- たとえば、とある項目 (e.g. 通信量、ルーティングテーブルサイズ) とCPU使用率には実は相関があ り、その相関係数は0.9 (正の強い相関) である、など

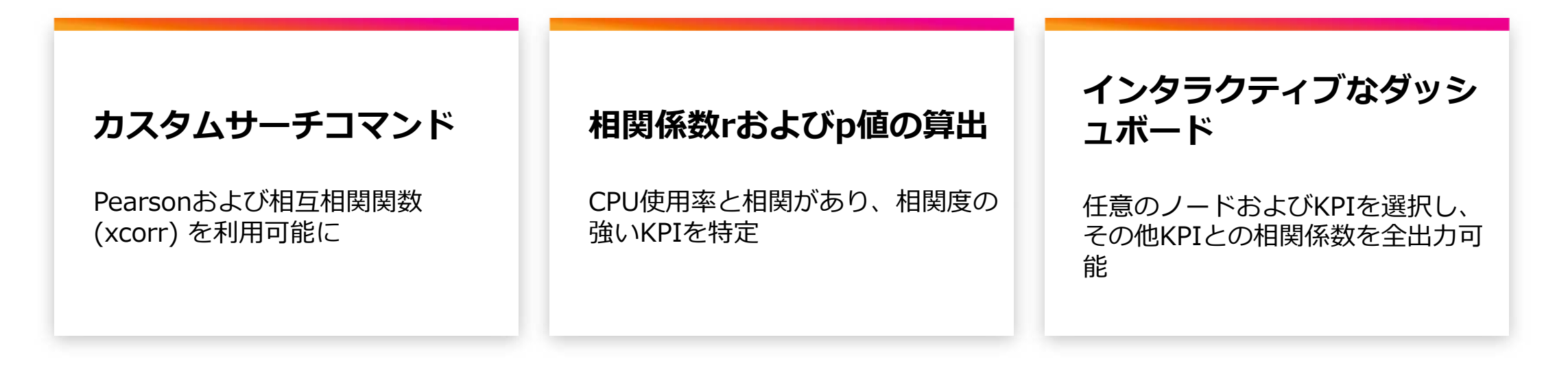

### © 2023 SPLUNK INC. **カスタムサーチコマンドの実装**

#### **Pearson**

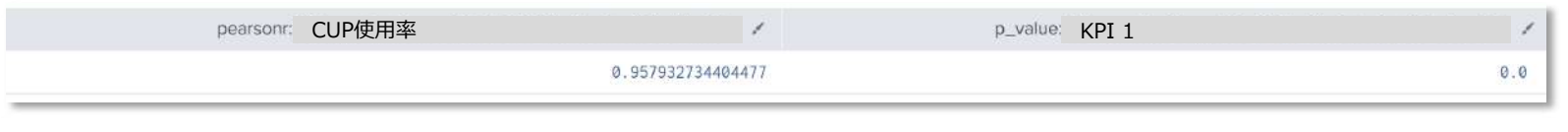

- Pearson相関係数およびp値を算出可能
- [scipy.stats.pearsonr](https://docs.scipy.org/doc/scipy/reference/generated/scipy.stats.pearsonr.html) を実装
- 複数の変数(KPI値)を指定可能

#### **相互相関関数**

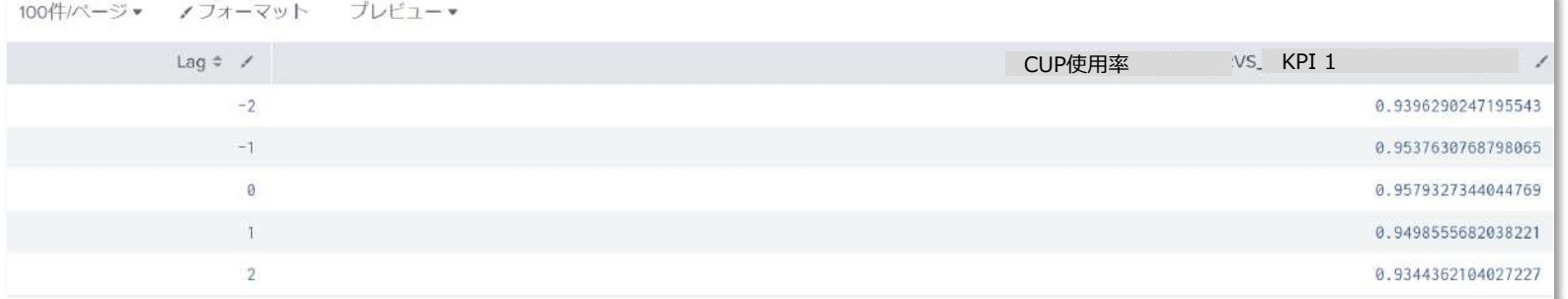

- ラグ毎の相関係数を算出可能
- [matplotlib.pyplot.xcorr](https://matplotlib.org/stable/api/_as_gen/matplotlib.pyplot.xcorr.html) を実装
- 複数の変数(KPI値)を指定可能

#### splunk>

### **CPU使⽤率とその他KPIの相関分析結果 - 例**

#### **Pearson相関係数r**

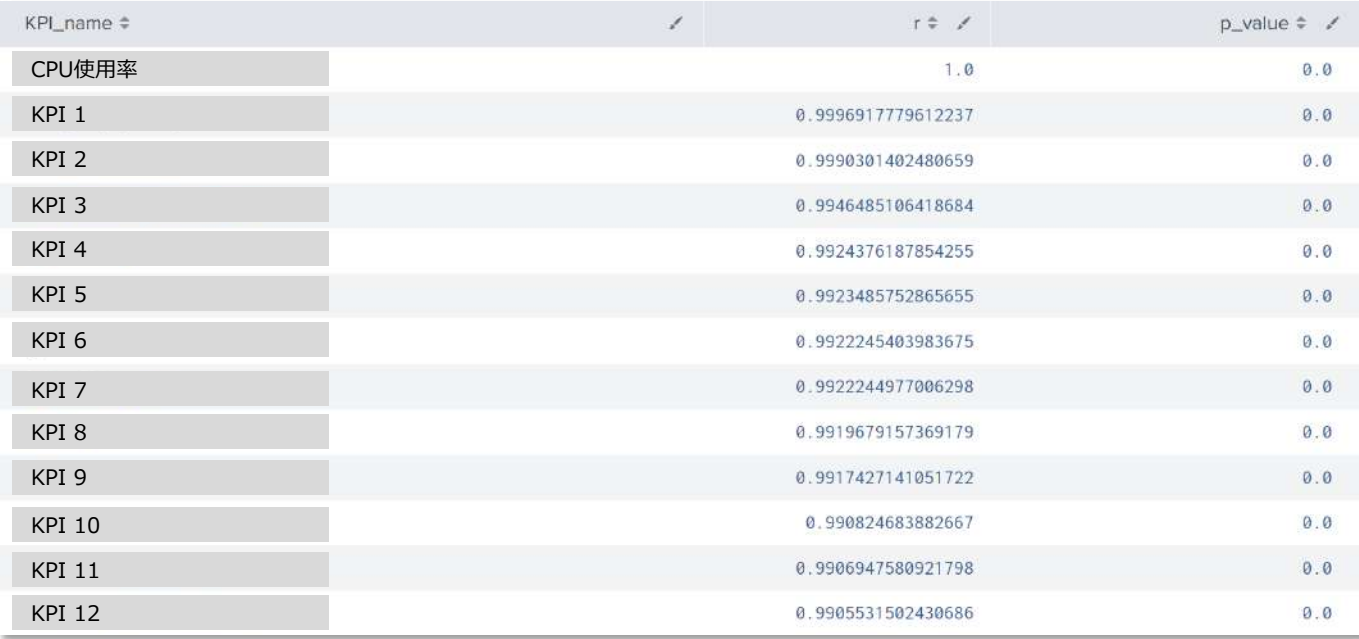

- 相関係数r は-1〜1の範囲の値をとり、1に近づくほど 正の相関が強い(Aが増えればBが増える)、-1に近 づくほど負の相関が強い(Aが増えればBが減る)
- p値は統計学的に有意かどうか判断するための値であ り、慣習的に0.05 (5%) 未満であれば有意差 (つま り、相関) があるとされる
- ※ 値がすべて0やnull、もしくは常に値が一定の KPIの場合は相関係数はnan表⽰となります

### **KPI値 - 相関分析ダッシュボード**

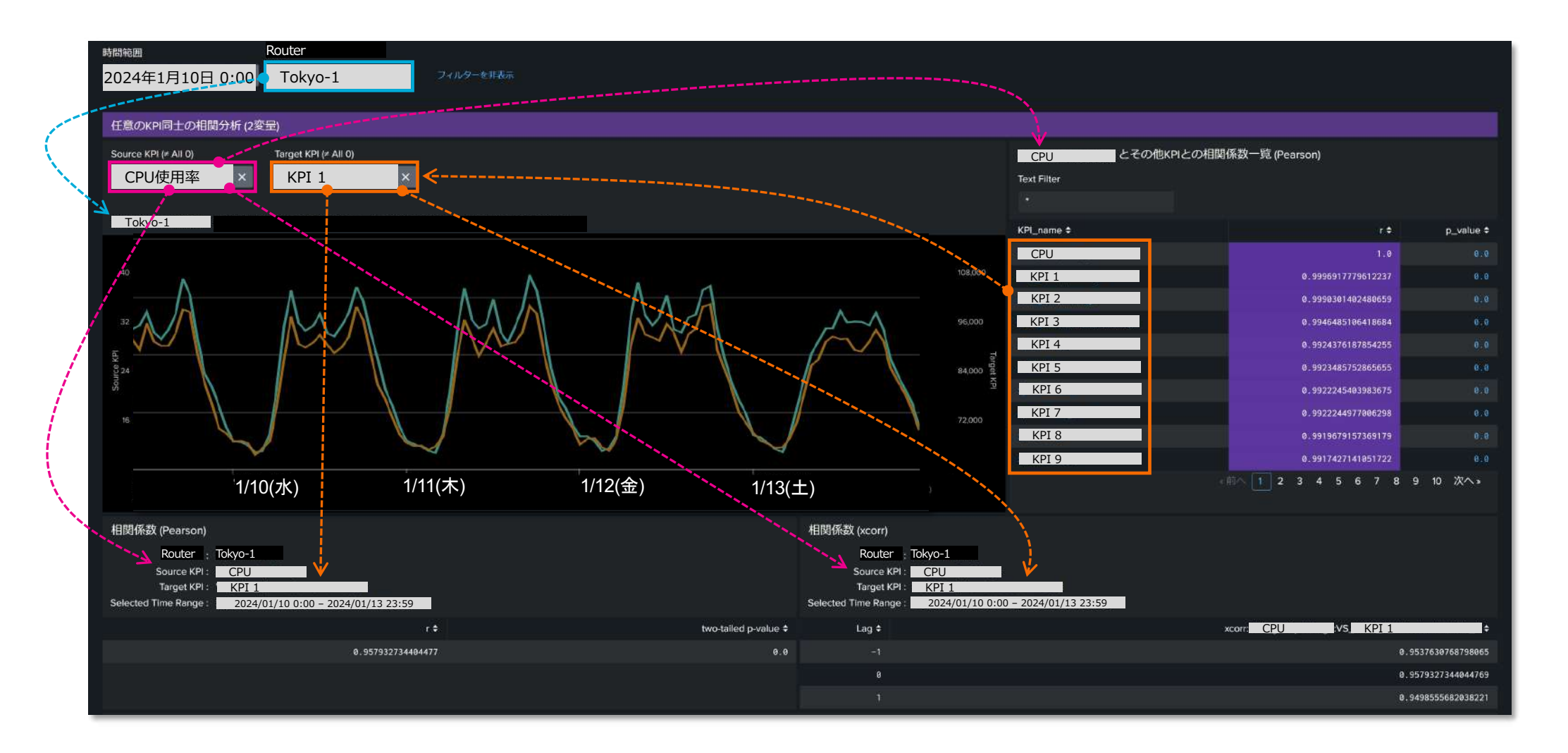

#### splunk>

#### レイヤーを跨ぐ装置のインターフェイスステイタスのログを集計する

#### 短時間でこんなたくさんのログが出ます。論理・バンドル・サブインターフェイス、ルーティングやトラシーバーのログを含めるともっとたくさんある。⼤変だ・・・

R4 - Jan 5 06:48:51 r4.5gsc.lab 1578774: LC/0/0/CPU0:Jan 5 15:49:04.005 JST: ifmgr[181]: %PKT\_INFRA-LINK-3-UPDOWN : Interface FortyGigE0/0/2/3, changed state to Down R4 - Jan 5 06:48:51 r4.5gsc.lab 1578776: LC/0/0/CPU0:Jan 5 15:49:04.005 JST: ifmgr[181]: %PKT\_INFRA-LINEPROTO-5-UPDOWN : Line protocol on Interface FortyGigE0/0/2/3, changed state to Down R21 - Jan 5 06:54:14 172.20.0.21 682: RP/0/RP0/CPU0:Jan 5 15:54:27.811 JST: osa driver[346]: %PKT\_INFRA-FM-3-FAULT\_MAJOR : ALARM\_MAJOR :SIGLOSS :DECLARE :HundredGigECtrlr0/0/0/3: R22 - Jan 5 06:54:35 172.20.0.22 584: RP/0/RP0/CPU0:Jan 5 15:54:48.768 JST: osa driver[182]: %PKT\_INFRA-FM-3-FAULT\_MAJOR : ALARM\_MAJOR :SIGLOSS :DECLARE :HundredGigECtrlr0/0/0/3: R4 - Jan 5 06:54:15 r4.5gsc.lab 1578794: LC/0/0/CPU0:Jan 5 15:54:28.137 JST: ifmgr[181]: %PKT\_INFRA-LINK-3-UPDOWN : Interface HundredGigE0/0/2/3, changed state to Down R4 - Jan 5 06:54:15 r4.5gsc.lab 1578796: LC/0/0/CPU0:Jan 5 15:54:28.137 JST: ifmgr[181]: %PKT\_INFRA-LINEPROTO-5-UPDOWN : Line protocol on Interface HundredGigE0/0/2/3, changed state to Down R22 - Jan 5 06:54:35 172.20.0.22 584: RP/0/RP0/CPU0:Jan 5 15:54:48.768 JST: osa driver[182]: %PKT\_INFRA-FM-3-FAULT\_MAJOR : ALARM\_MAJOR :SIGLOSS :DECLARE :HundredGigECtrlr0/0/0/3: R5 - Jan 5 06:59:08 r5.5gsc.lab 1605058: LC/0/0/CPU0:Jan 5 15:59:21.887 JST: ifmgr[134]: %PKT\_INFRA-LINK-3-UPDOWN : Interface HundredGigE0/0/2/3, changed state to Down R5 - Jan 5 06:59:08 r5.5gsc.lab 1605060: LC/0/0/CPU0:Jan 5 15:59:21.887 JST: ifmgr[134]: %PKT\_INFRA-LINEPROTO-5-UPDOWN : Line protocol on Interface HundredGigE0/0/2/3, changed state to Down R4 - Jan 5 06:59:08 r4.5gsc.lab 1578862: LC/0/0/CPU0:Jan 5 15:59:21.887 JST: ifmgr[181]: %PKT\_INFRA-LINK-3-UPDOWN : Interface HundredGigE0/0/2/3, changed state to Down R4 - Jan 5 06:59:08 r4.5gsc.lab 1578864: LC/0/0/CPU0:Jan 5 15:59:21.887 JST: ifmgr[181]: %PKT\_INFRA-LINEPROTO-5-UPDOWN : Line protocol on Interface HundredGigE0/0/2/3, changed state to Down R22 - Jan 5 06:59:13 172.20.0.22 606: RP/0/RP0/CPU0:Jan 5 15:59:26.772 JST: osa\_driver[182]: %PKT\_INFRA-FM-6-FAULT\_INFO : OPUK-CSF :DECLARE :ODU40/0/0/0/2: R21 - Jan 5 06:59:13 172.20.0.21 708: RP/0/RP0/CPU0:Jan 5 15:59:26.812 JST: osa driver[346]: %PKT\_INFRA-FM-3-FAULT\_MAJOR : ALARM\_MAJOR :SIGLOSS :DECLARE :HundredGigECtrlr0/0/0/3: R4 - Jan 5 06:59:30 r4.5gsc.lab 1578874: LC/0/0/CPU0:Jan 5 15:59:43.781 JST: ifmgr[181]: %PKT\_INFRA-LINK-3-UPDOWN : Interface HundredGigE0/0/2/0, changed state to Down R4 - Jan 5 06:59:30 r4.5gsc.lab 1578876: LC/0/0/CPU0:Jan 5 15:59:43.781 JST: ifmgr[181]: %PKT\_INFRA-LINEPROTO-5-UPDOWN : Line protocol on Interface HundredGigE0/0/2/0, changed state to Down R5 - Jan 5 06:59:30 r5.5gsc.lab 1605070: LC/0/0/CPU0:Jan 5 15:59:43.783 JST: ifmgr[134]: %PKT\_INFRA-LINK-3-UPDOWN : Interface HundredGigE0/0/2/3, changed state to Down R5 - Jan 5 06:59:30 r5.5gsc.lab 1605072: LC/0/0/CPU0:Jan 5 15:59:43.783 JST: ifmgr[134]: %PKT\_INFRA-LINEPROTO-5-UPDOWN : Line protocol on Interface HundredGigE0/0/2/3, changed state to Down R8 - Jan 5 06:59:30 r8.5gsc.lab 18068: RP/0/RP0/CPU0:Jan 5 15:59:43.785 JST: ifmgr[298]: %PKT\_INFRA-LINK-3-UPDOWN : Interface HundredGigE0/0/0/29, changed state to Down R8 - Jan 5 06:59:30 r8.5gsc.lab 18070: RP/0/RP0/CPU0:Jan 5 15:59:43.785 JST: ifmgr[298]: %PKT\_INFRA-LINEPROTO-5-UPDOWN : Line protocol on Interface HundredGigE0/0/0/29, changed state to Down R4 - Jan 5 06:59:30 r4.5gsc.lab 1578880: LC/0/0/CPU0:Jan 5 15:59:43.788 JST: ifmgr[181]: %PKT\_INFRA-LINK-3-UPDOWN : Interface HundredGigE0/0/2/3, changed state to Down R4 - Jan 5 06:59:30 r4.5gsc.lab 1578882: LC/0/0/CPU0:Jan 5 15:59:43.788 JST: ifmgr[181]: %PKT\_INFRA-LINEPROTO-5-UPDOWN : Line protocol on Interface HundredGigE0/0/2/3, changed state to Down

#### **とりあえず、データを生ログのまま取り込んで、あれやこれやとサーチしながら意味にあるデータにしてみる!**

SDIUNK > turn data into doing

#### 王道のリンクダウンのログをポートダウンのイベントとしてまとめてノード毎にDownイベントを集計してみた。

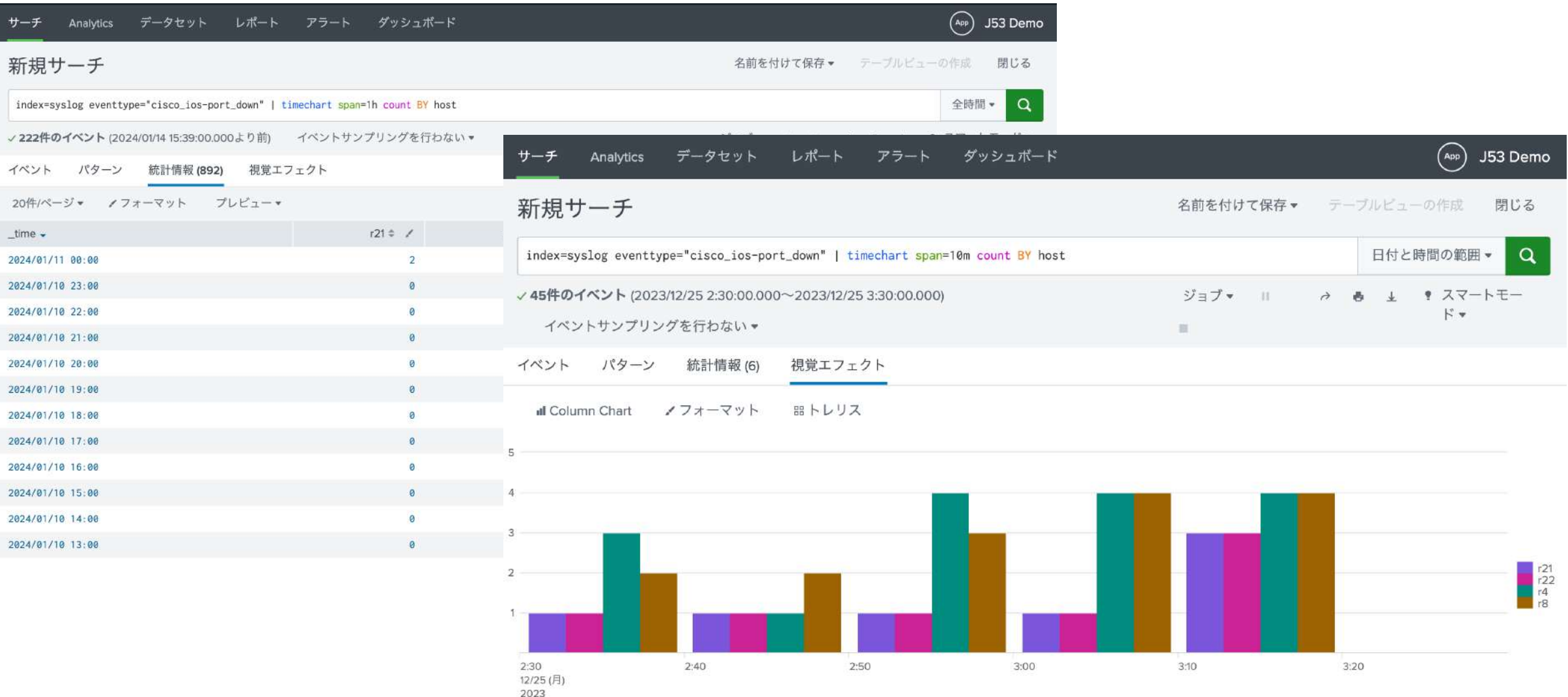

#### リンクダウンのログをポートダウンのイベントとしてまとめてインターフェイス毎にDownイベントを集計してみた。

2023

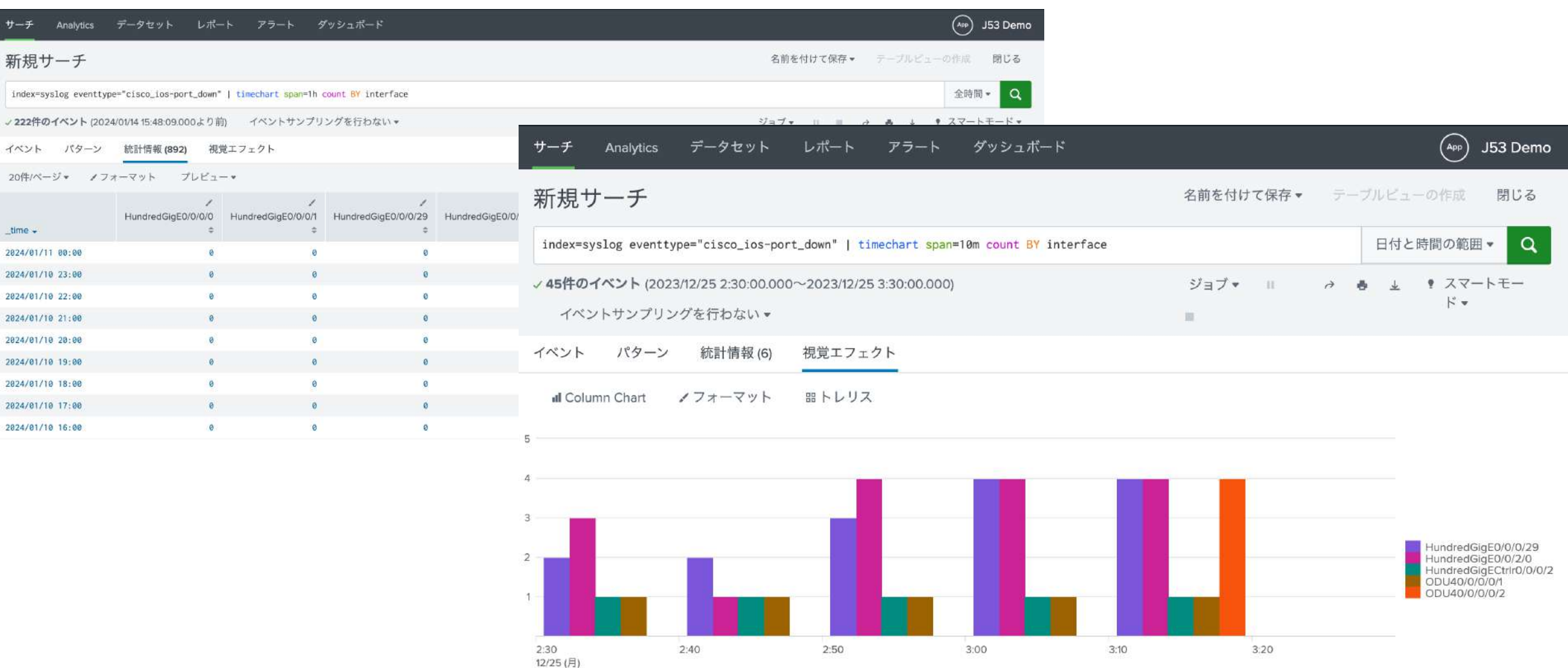

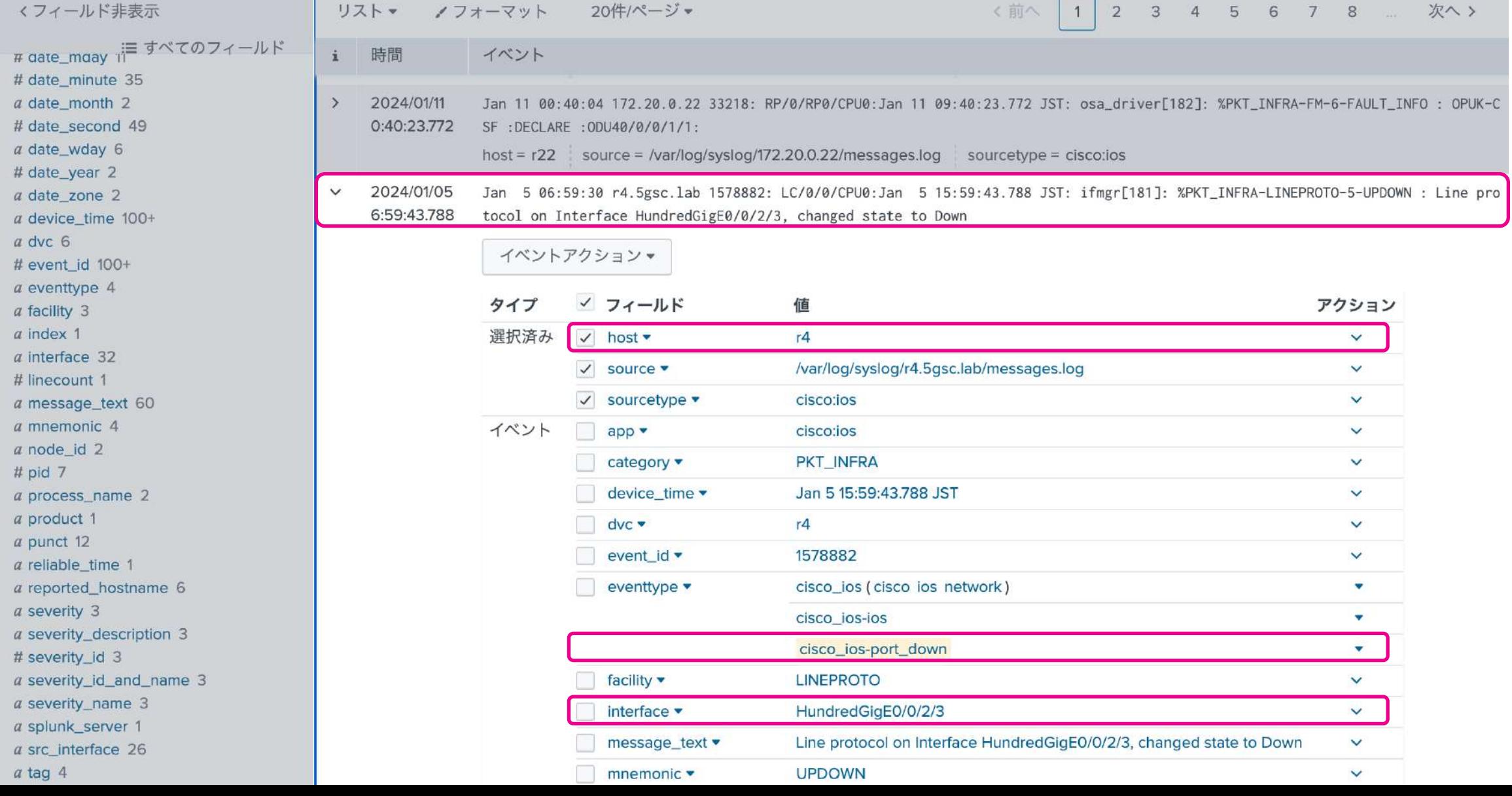

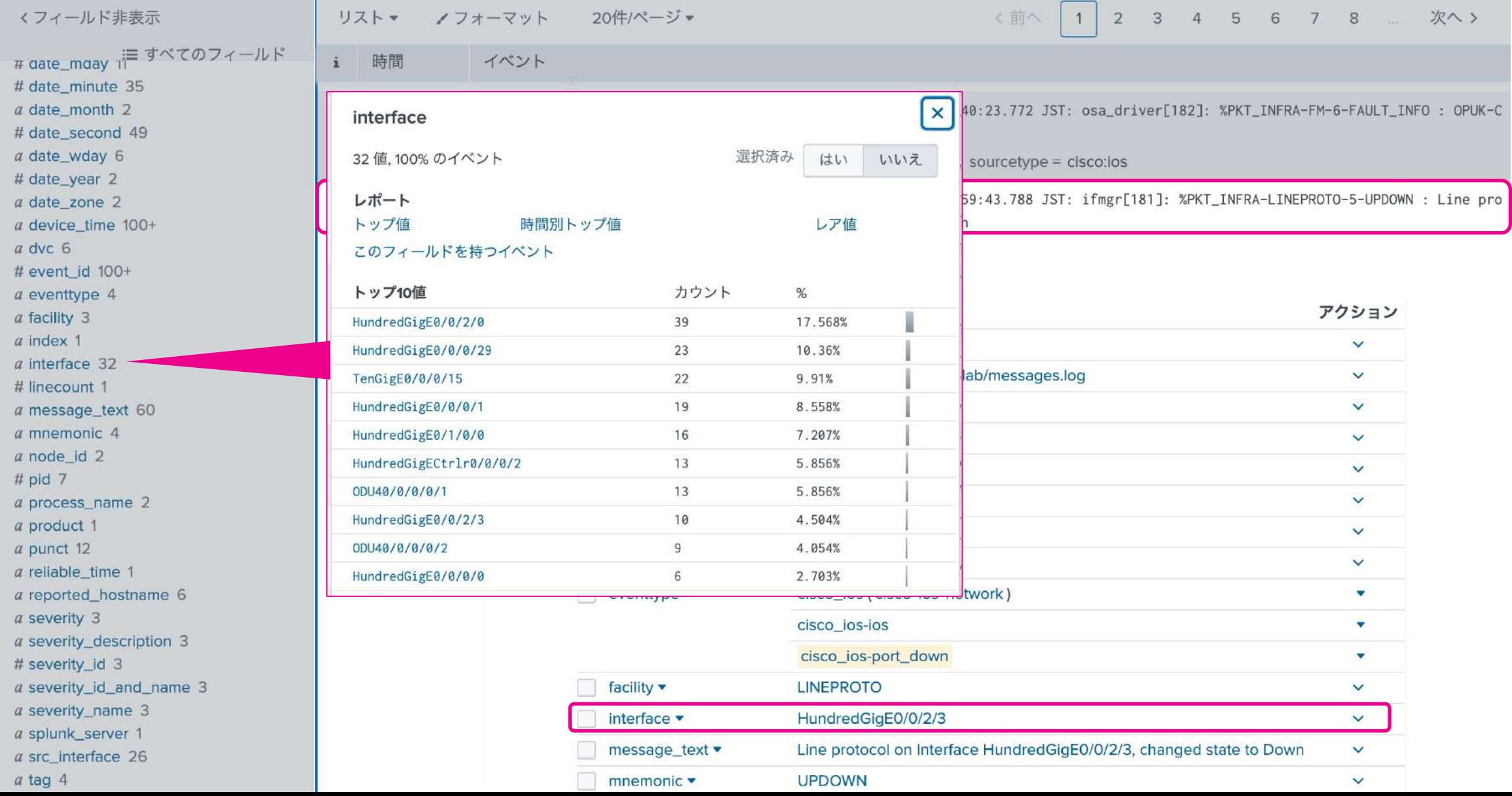

伝送装置(WDM)のDOWN関連ログをポートダウンのイベントとして追加してみた

R4 - Jan 5 15:59:21.887 JST: ifmgr[181]: %PKT\_INFRA-LINK-3-UPDOWN : Interface HundredGigE0/0/2/3, changed state to Down R4 - Jan 5 15:59:21.887 JST: ifmgr[181]: %PKT\_INFRA-LINEPROTO-5-UPDOWN : Line protocol on Interface HundredGigE0/0/2/3, changed state to Down R22 - Jan 5 15:59:26.772 JST: osa\_driver[182]: %PKT\_INFRA-FM-6-FAULT\_INFO : OPUK-CSF : DECLARE : ODU40/0/0/0/2 R21 - Jan 5 15:59:26.812 JST: osa\_driver[346]: %PKT\_INFRA-FM-3-FAULT\_MAJOR : ALARM\_MAJOR :SIGLOSS :DECLARE : HundredGigECtrlr0/0/0/3

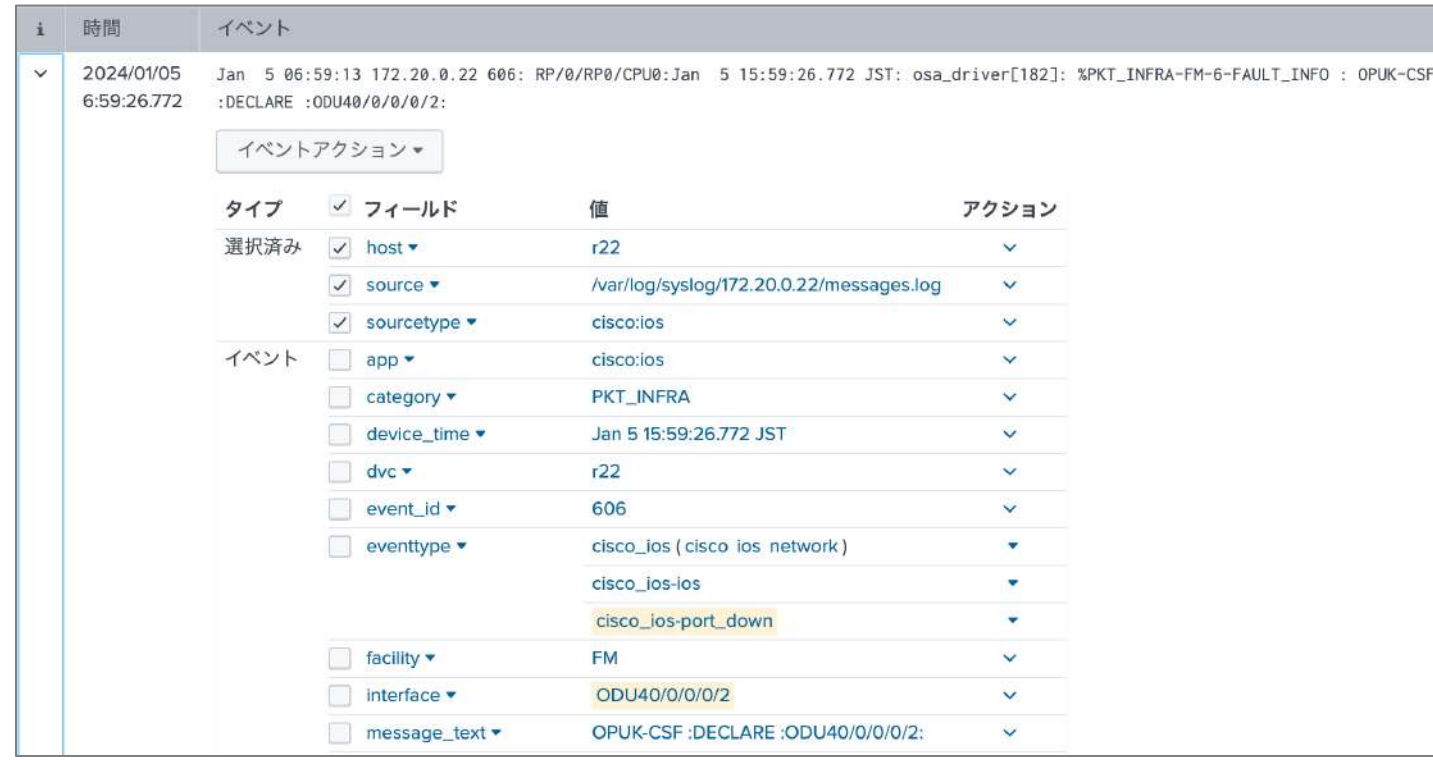

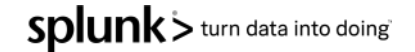

# **困った時のスクリプト対応**

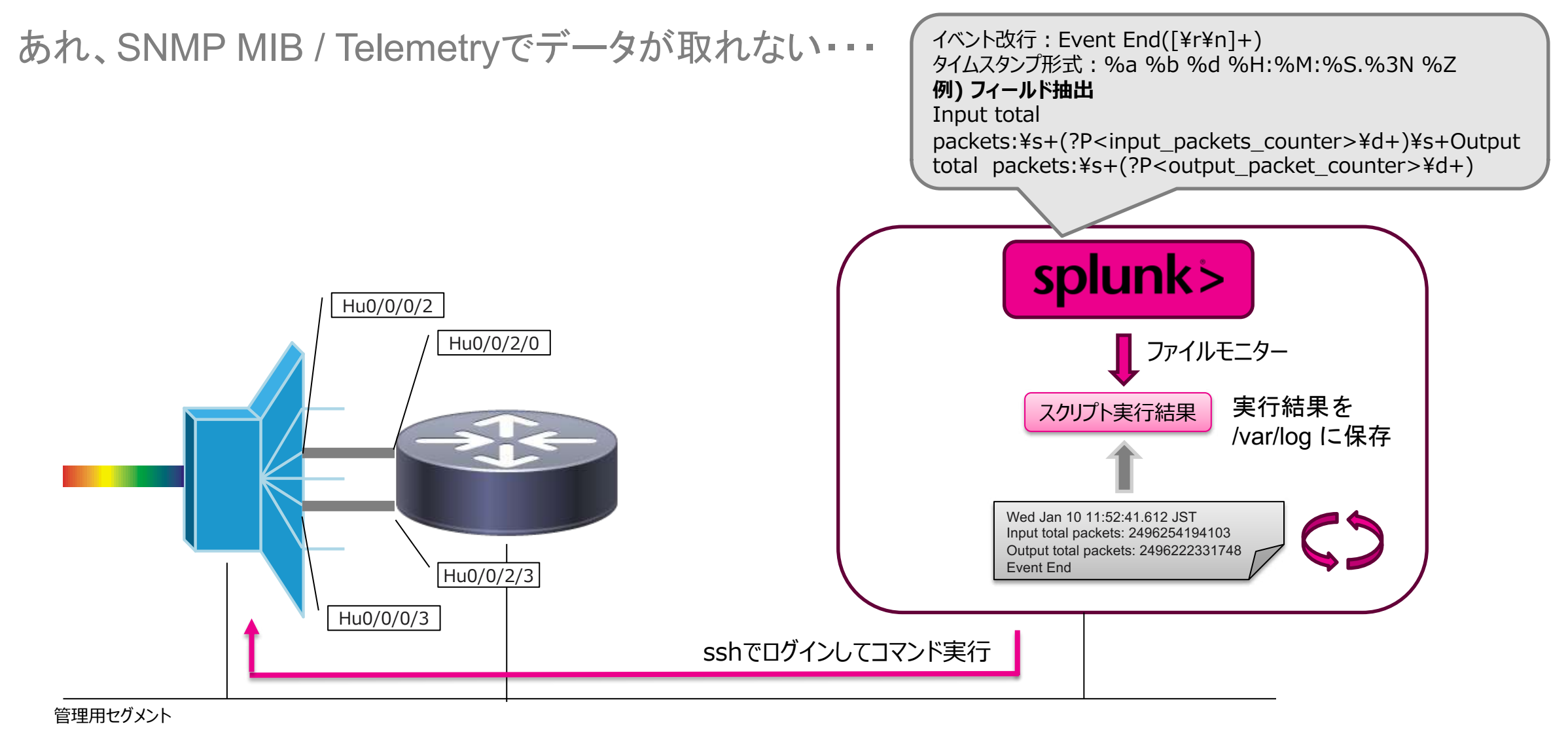

Splunk > turn data into doing

# **デモ**

- 1. Telemetryを活用したサイレント **障害検知**
- 2. Telemetryを活用したバーストト **ラフィック検知**
- **3.WDMとルータ間の接続確認**

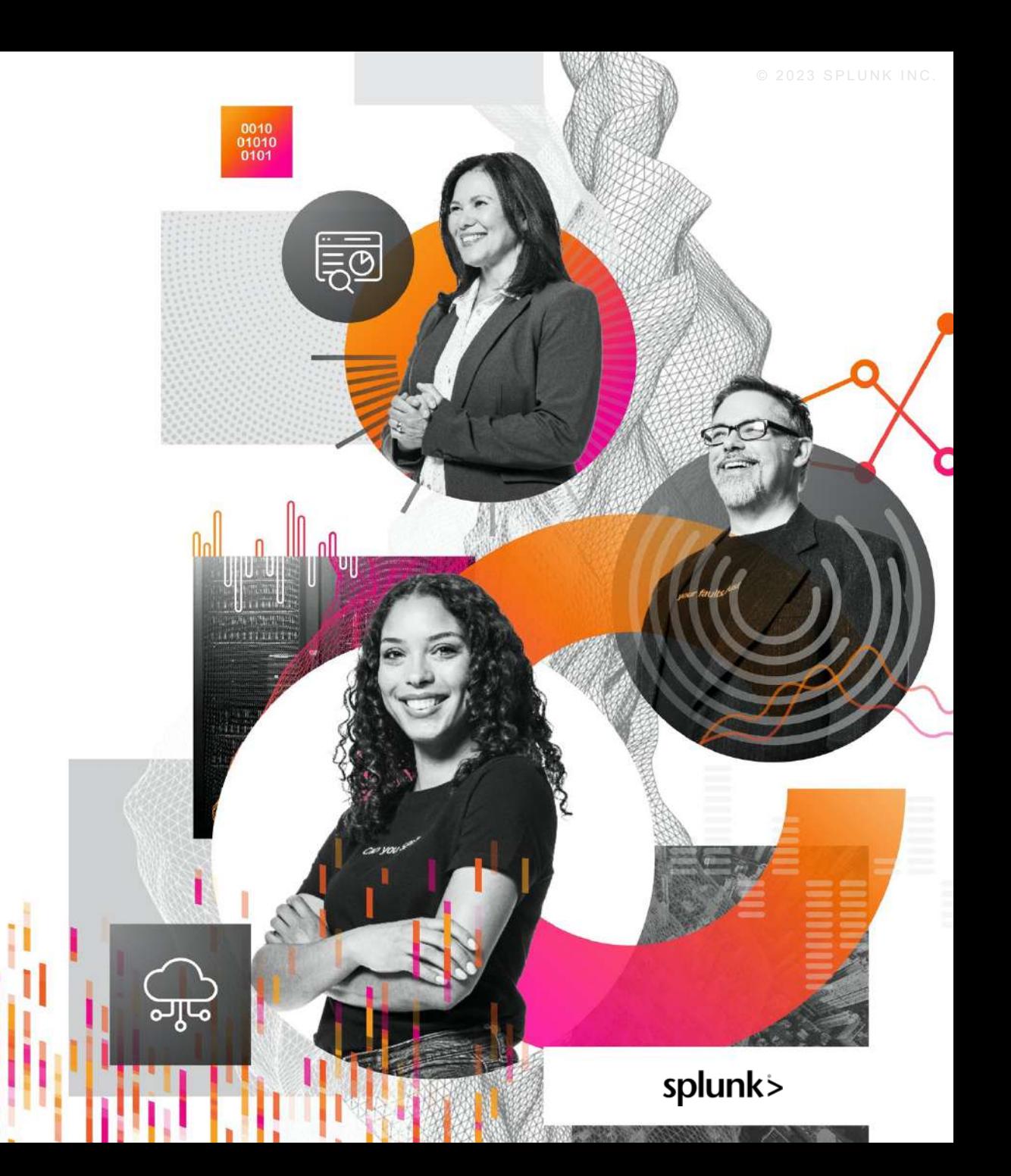

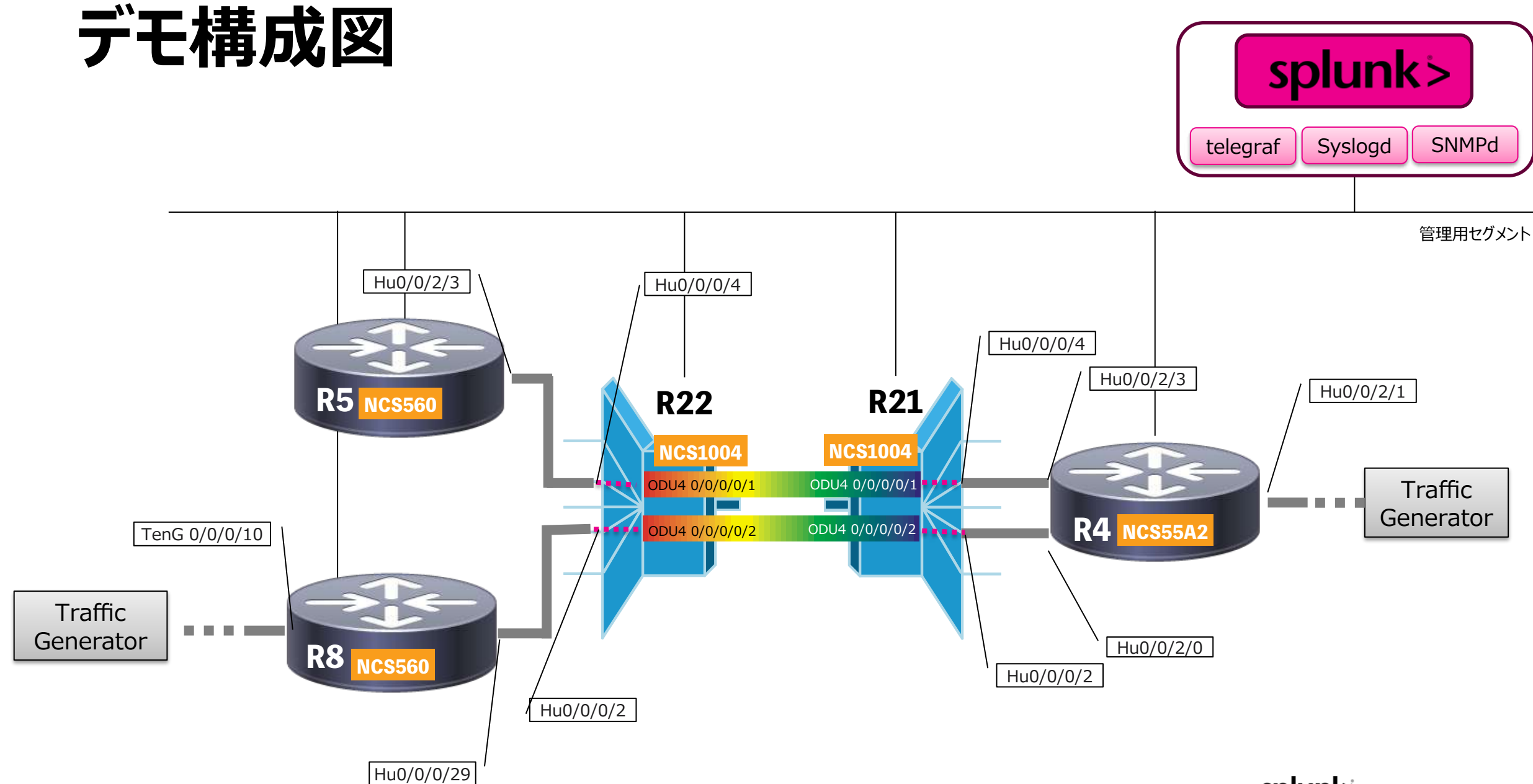

Splunk> turn data into doing

#### **シナリオ1** Telemetry dataを使ったサイレント障害検知 こんな時? p メンテナンス作業における迂回作業後 □ 故障機器の交換後 p 設定変更後 p 周辺装置のメンテナンスにようりMax-metricを受信した時

各装置 (今回の構成ではR8) のインプットとアウトプットの転送データ量の差分をモニター

通常はxx%程度の差分率

この差分率がxx%以上であれば異常と判断しアラートを通知(もしくは、動的閾値として標準偏差から の外れ値や機械学習によるベースラインからの外れ値として検知)

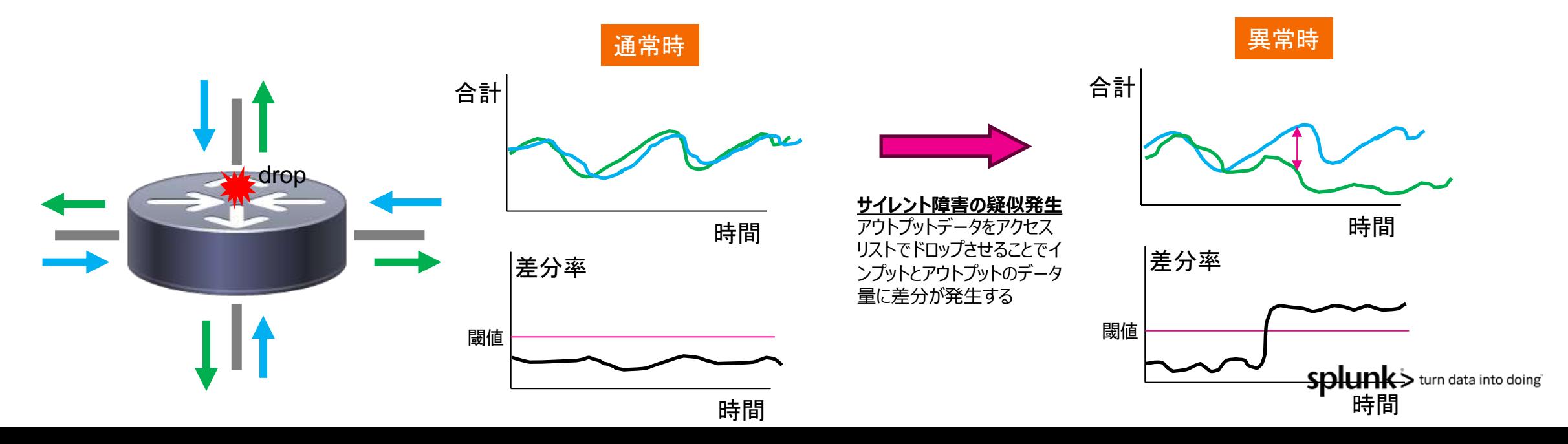

© 2023 SPLUNK INC.

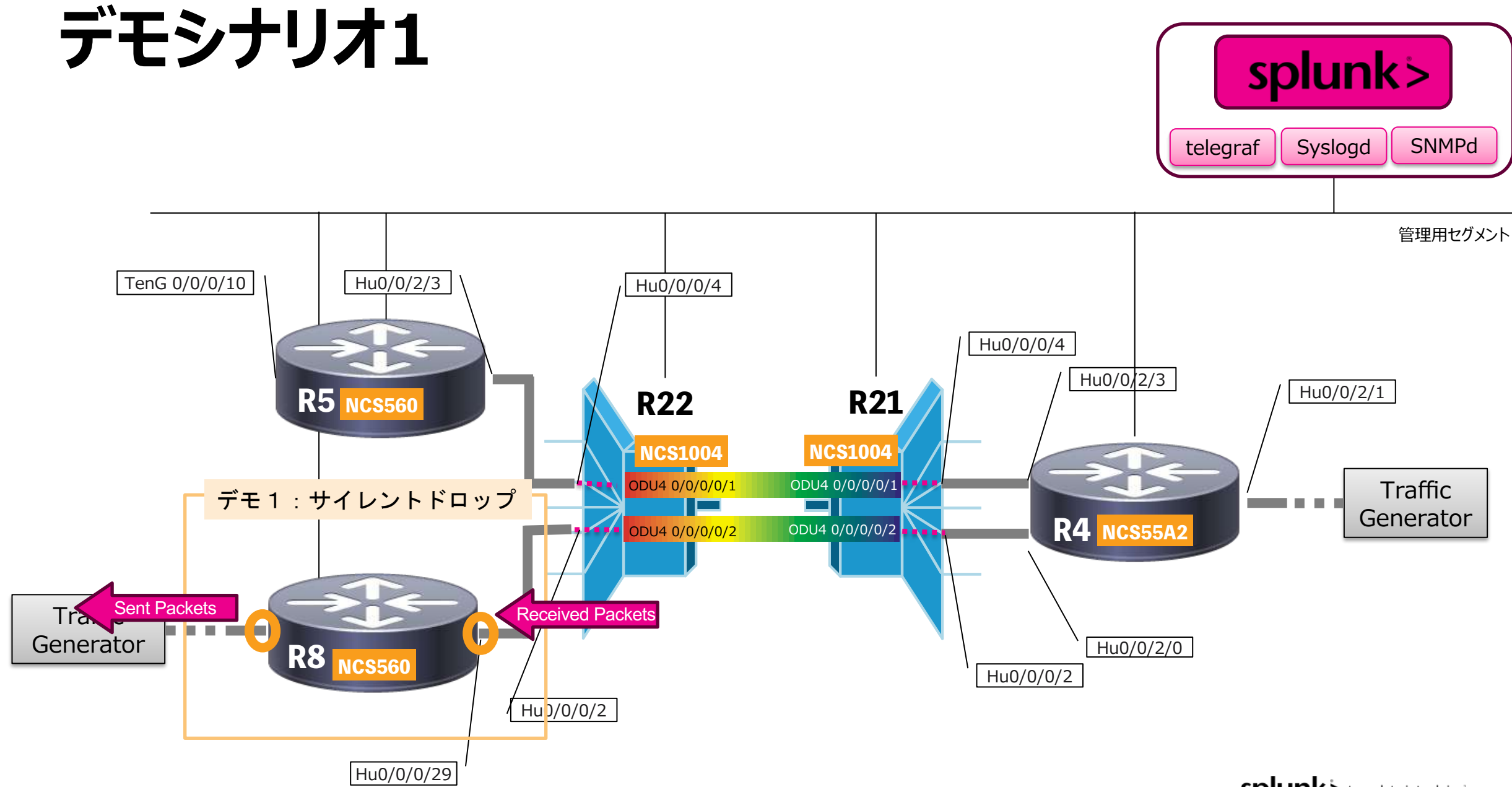

splunk> turn data into doing

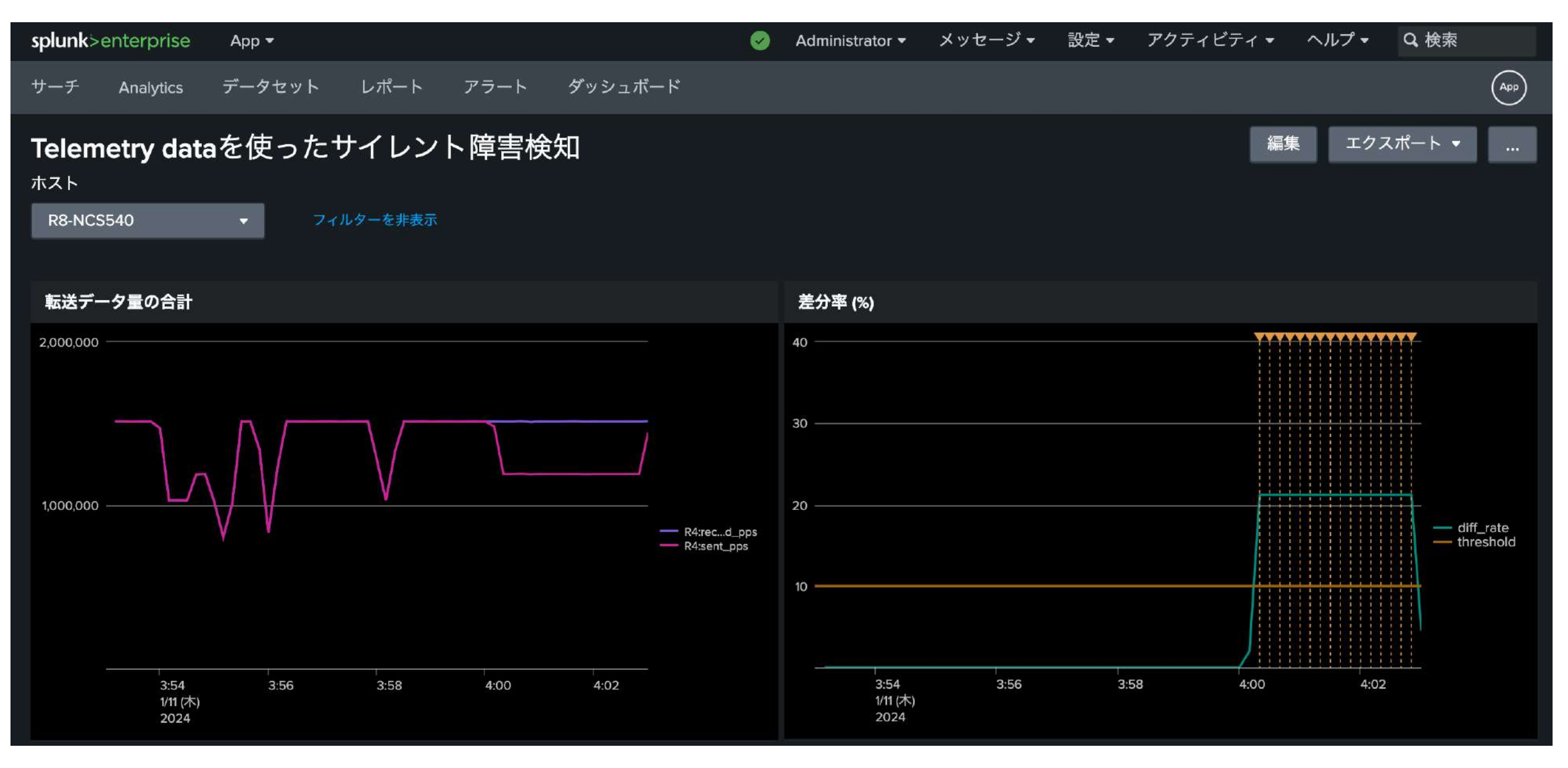

splunk>

# **シナリオ2**

Telemetry dataを使った瞬間的なバーストトラフィックの検知

各装置(今回の構成ではR8)のHu0/0/2/0の転送データ量をTelemetryでモニター 最初は集計間隔をSNMPと同じ5分(300sec)で設定 (もしくはSNMP MIBをそのまま使う) アクセスリストで特定フローの通信で1-2秒間バーストを発⽣させる SNMP(5分平均の集計)だと1-2秒のバーストでは通信量の変化としてとらるのが難しい Telemetryによる1秒(〜30秒)のデータ集計だと、バーストを視覚的に捉えることができる

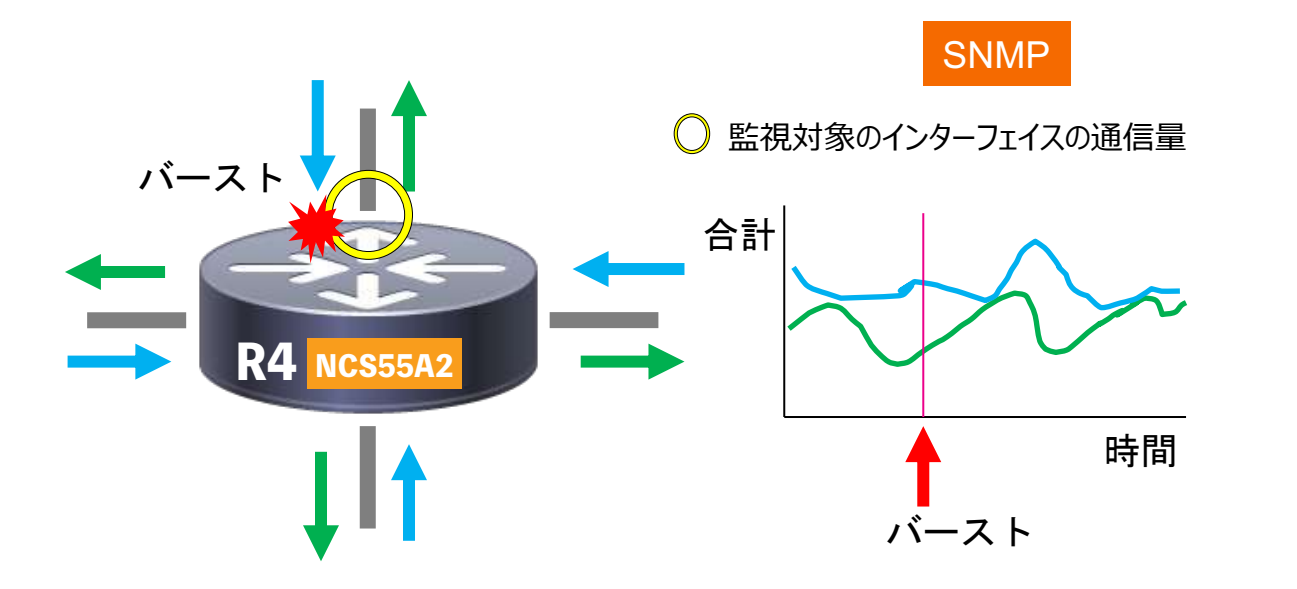

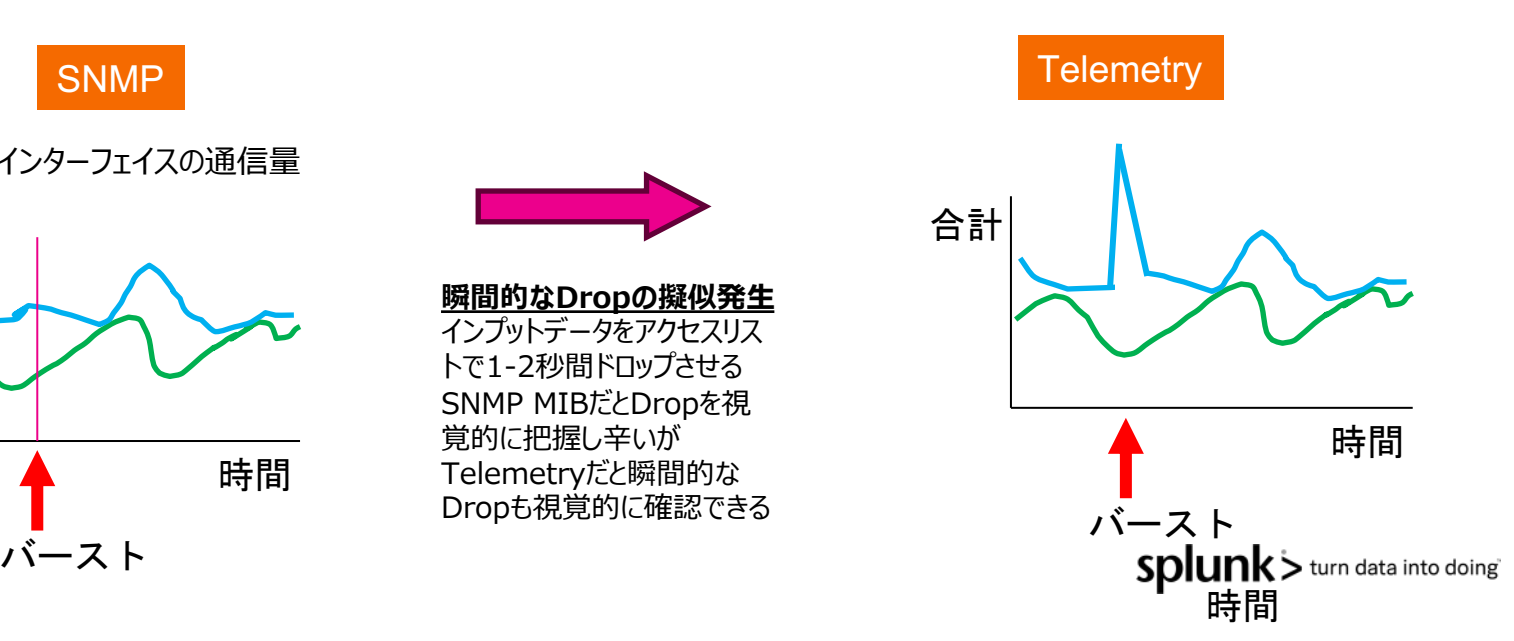

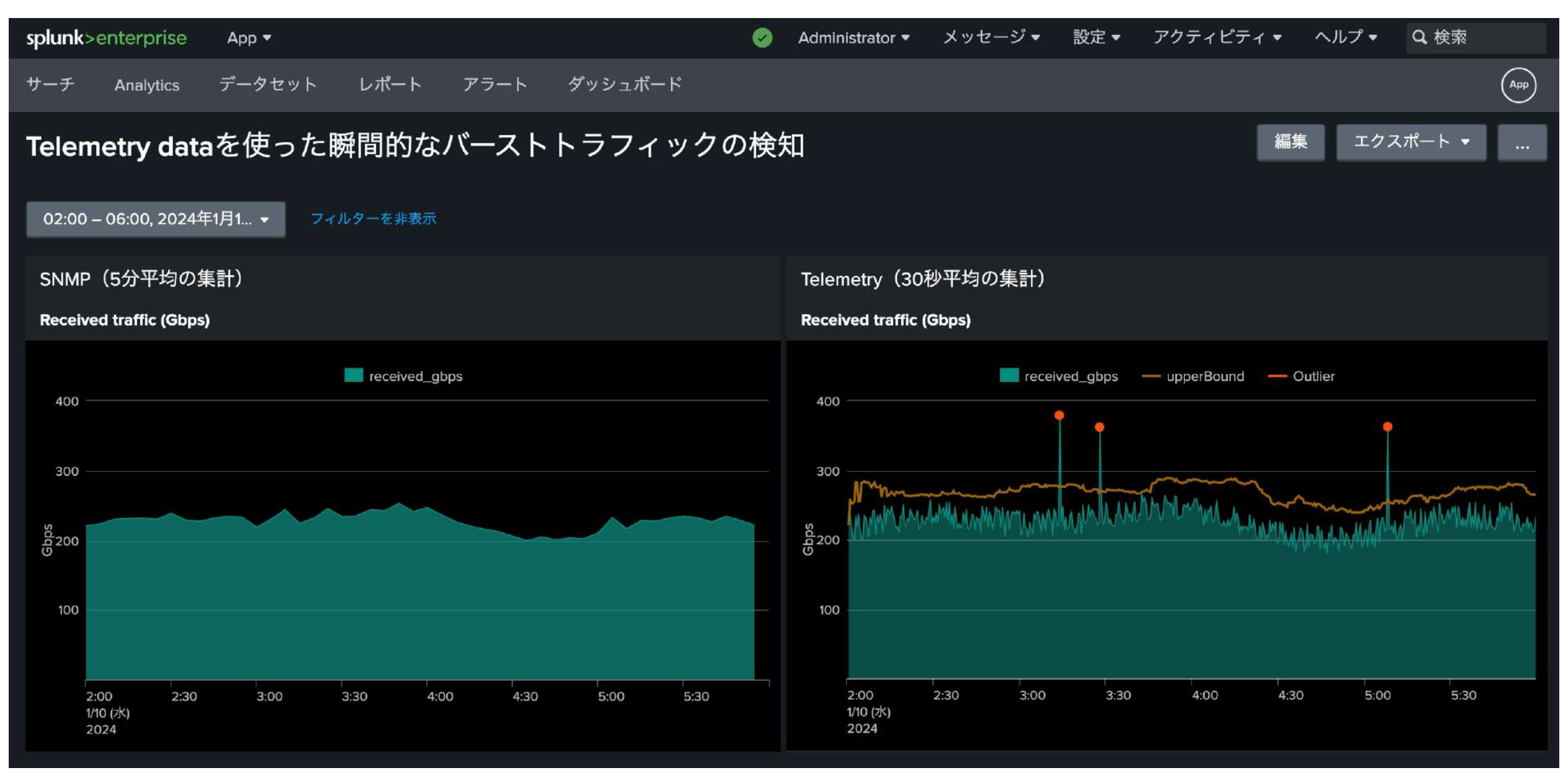

splunk>

© 2023 SPLUNK INC.

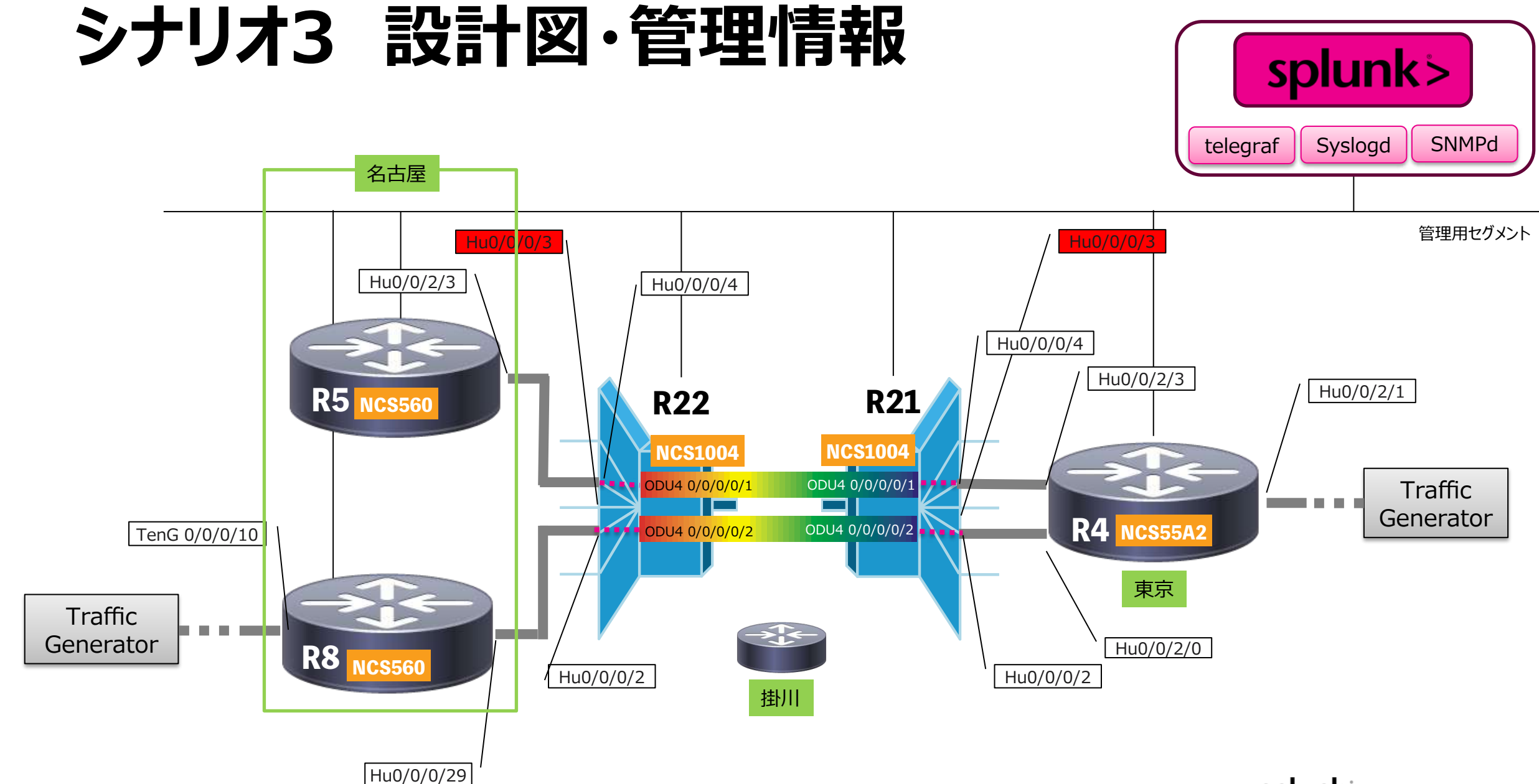

splunk> turn data into doing

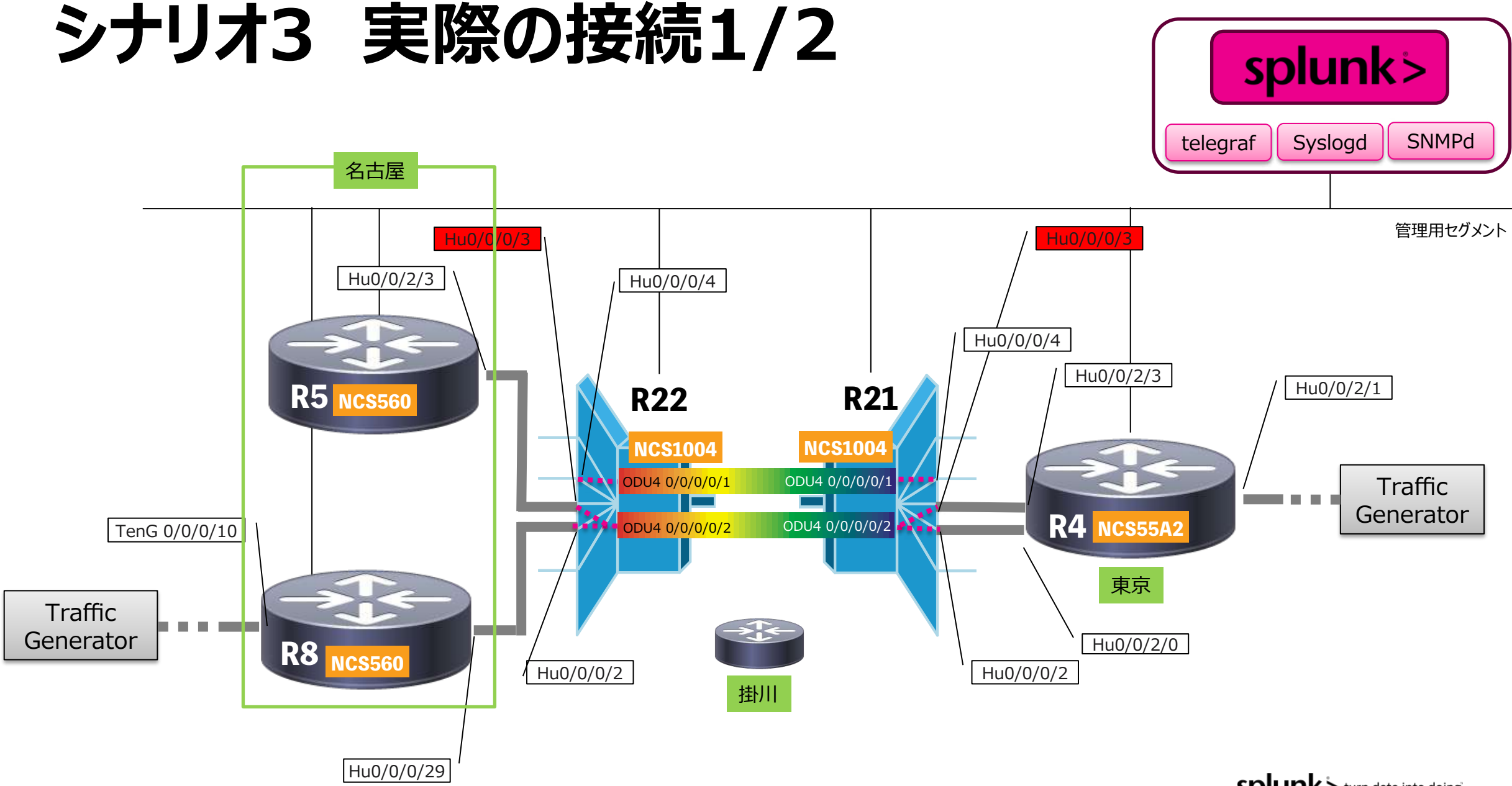

Splunk> turn data into doing

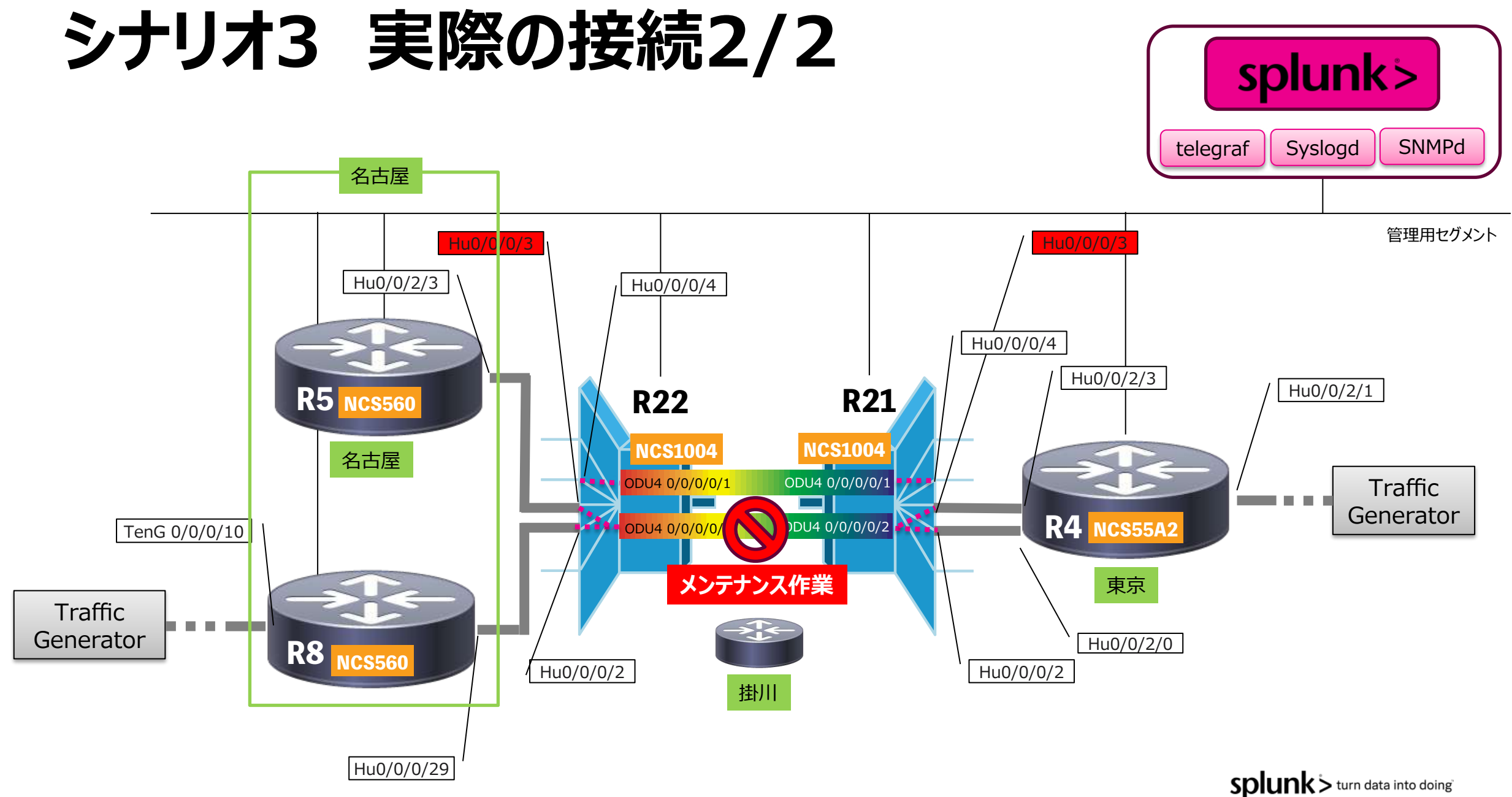

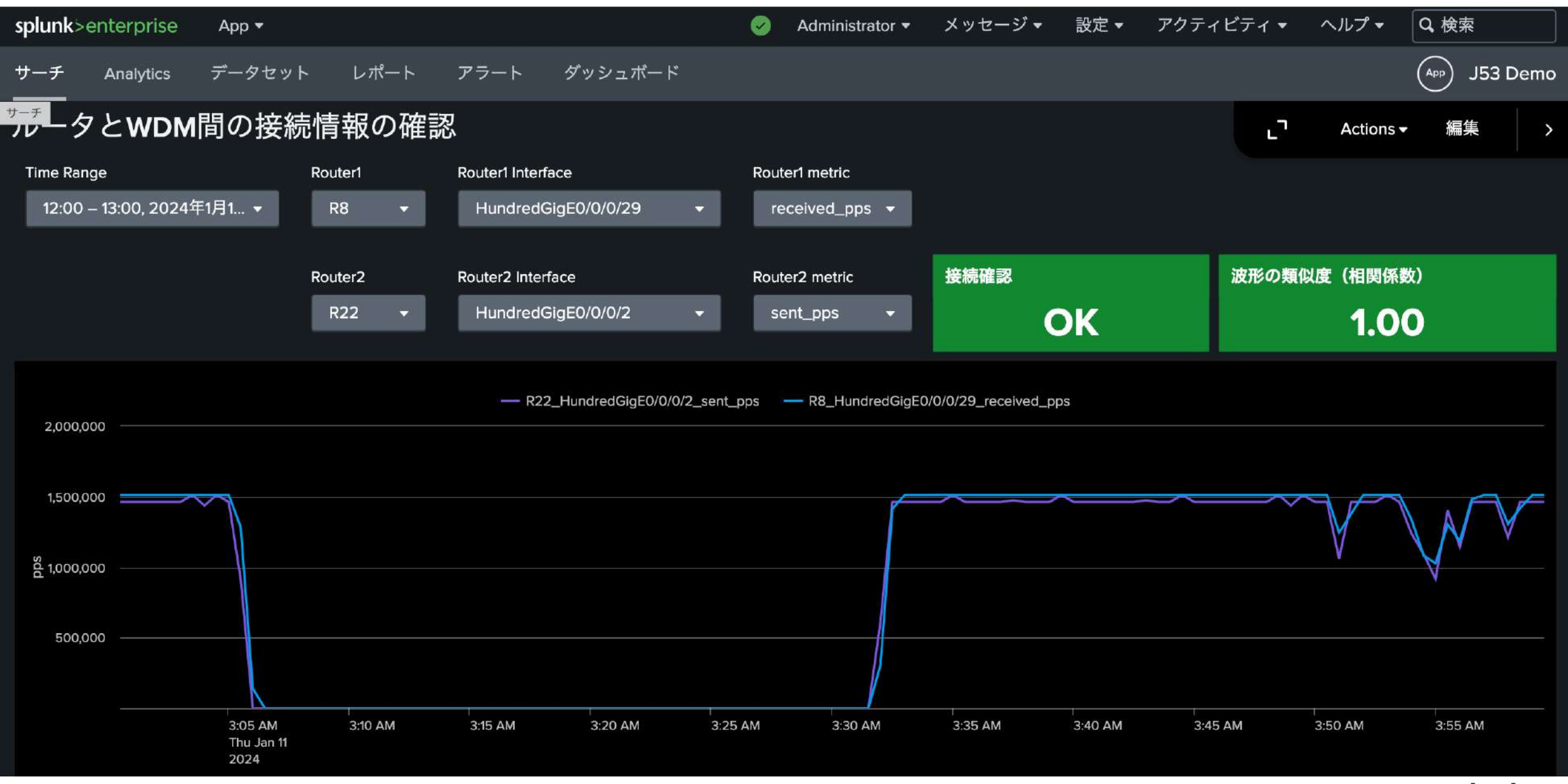

splunk>

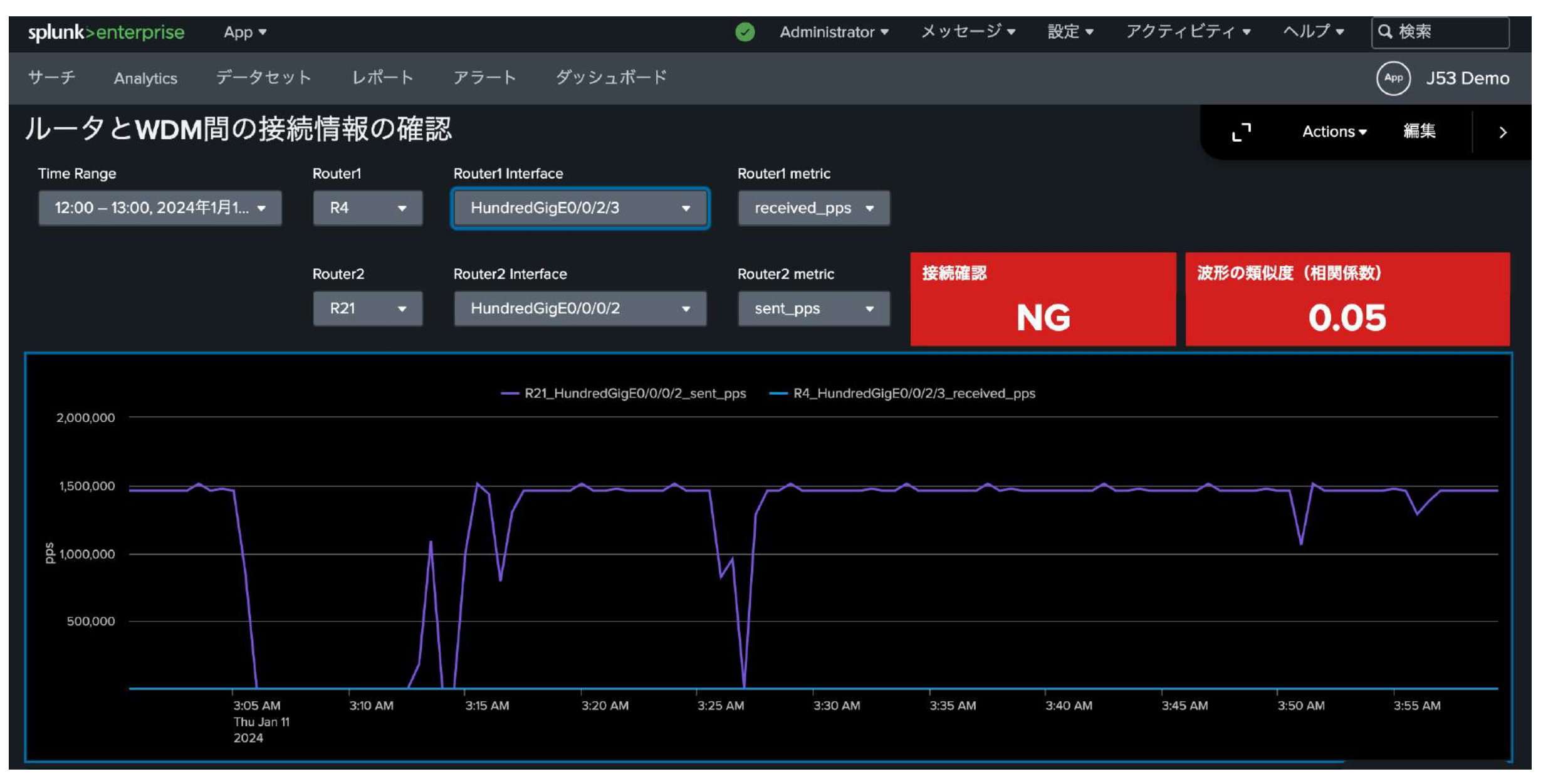

splunk>

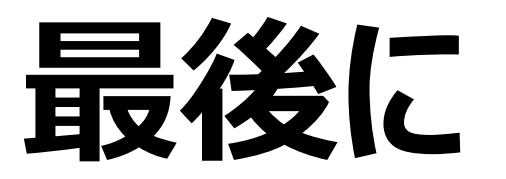

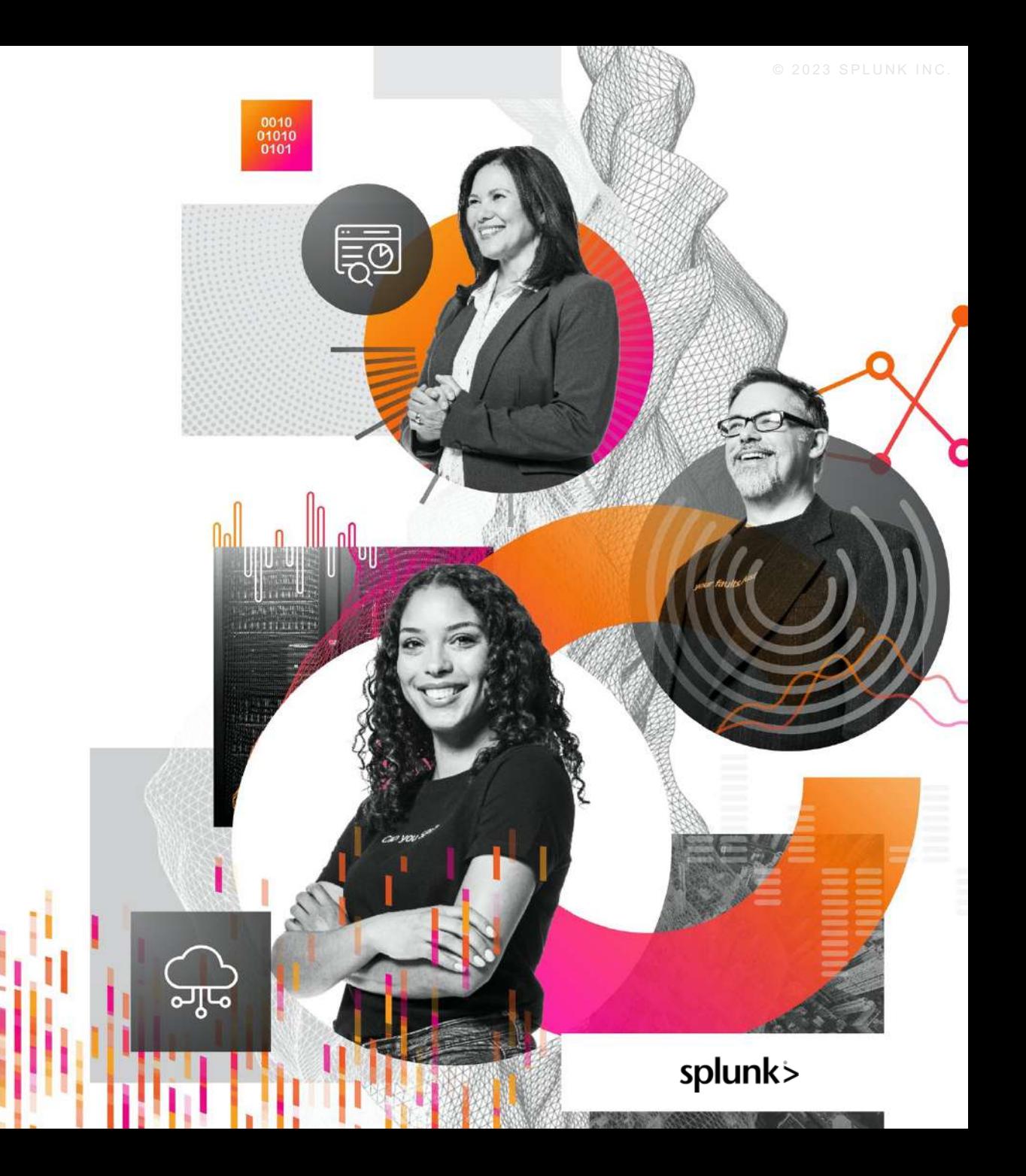

# **Special Thanks**

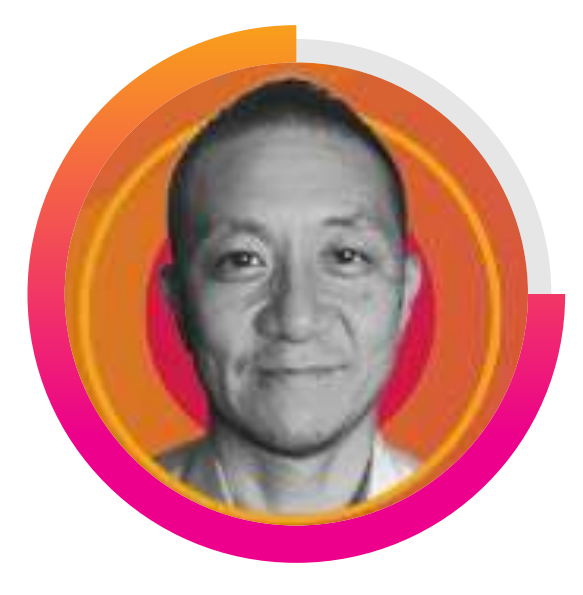

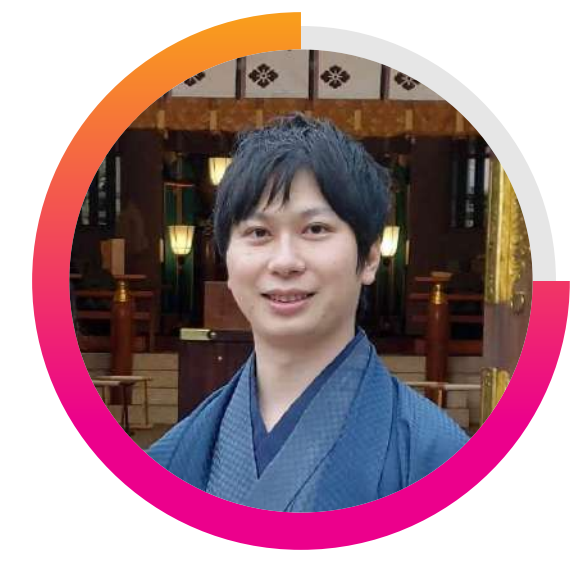

**村⽥ 達宣**

**Splunk プリンシパルアーキテクト**

**Splunk セールスエンジニア**

**近藤 洋平**

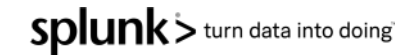

# **議論したいこと**

TelemetryはStandardになっているのか?

- なりきれていないのだとしたら理由を議論してみたい
- HWアーキテクチャの状態のTelemetryの情報も取得できるけど、ここまで見る?

### Topologyの可視化についても技術進化はしている

- L3 Topologyの可視化は動的に行っていますか?
- 他のLayerとの連携はどうしていますか? (特にL1は気になります)
- 絵を起こした後、データとして扱うことはできていますか?

Probeを出してのNW状態監視したデータを上記と組み合わせて活用できていますか?

• 色々情報取れるけど、どこまで見る必要がある?

### コストと品質のバランス

– どこまで追求してやりますか?

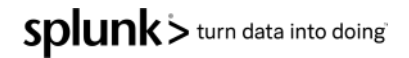

# **Thank You!**

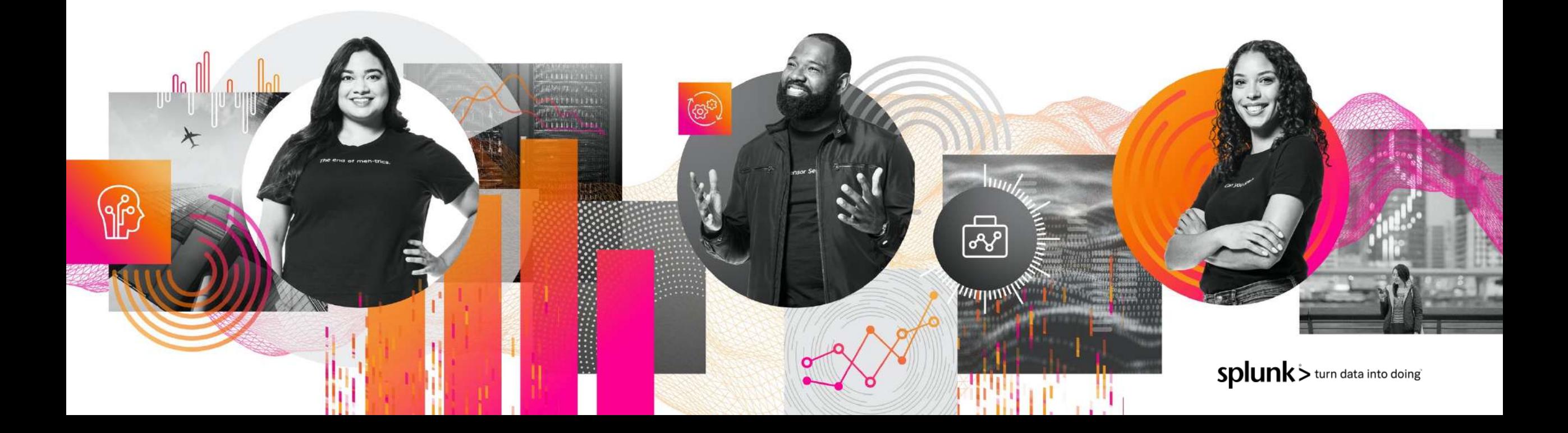